# **Introduction of HTML**

HTML is the standard markup language for creating Web pages.

# **What is Html**

- HTML stands for Hyper Text Markup Language.
- HTML is the standard markup language for creating Web pages.
- HTML describes the structure of a Web page.
- HTML consists of a series of elements.
- HTML elements tell the browser how to display the content.

# **A simple Html document**

# **INPUT**

```
<!DOCTYPE html>
\exists<html>
\exists<head>
 <title>Page Title</title>
 -</head>
\exists<br/>body>
 <h1>My First Heading</h1>
 <p>My first paragraph.</p>
 </body>
 -\times/html>
```
The <!DOCTYPE html> defines this document is an HTML5 document.

The <html> element is the root element of an HTML page.

The <head> element contains meta information about the HTML page.

The <title> element specifies a title for the HTML page. (which is shown in the browser's title bar or in the page's tab.)

The <body> the main body of the page and is a container for all the visible contents, such as headings, paragraphs, images, hyperlinks, tables, lists, etc.

### **Output**

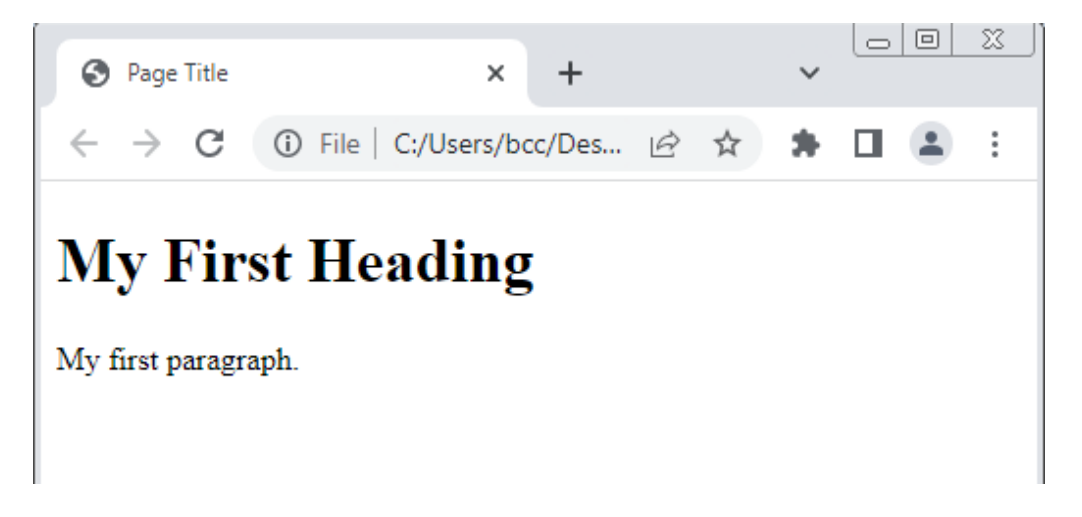

### **Save the HTML Page**

 Save the file on your computer. Select **File> Save** in the Notepad menu.Name the file**"index.html"**.

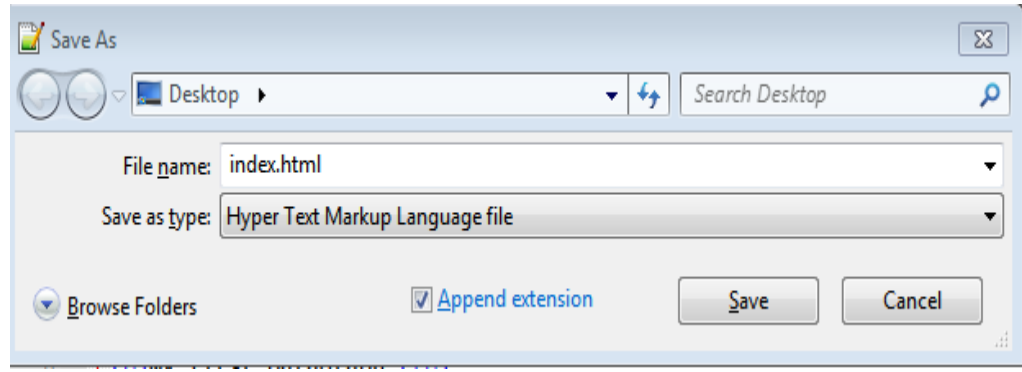

# **Tip**

You can use either .htm or .html as file extension. There is no difference; it is up to you.

# **HTML Element**

 An HTML element is defined by a start tag, some content, and an end tag:

```
Repody
<h1>My First Heading</h1>
<p>My first paragraph.</p>
</body>
```
### **Note**

**Some HTML elements have no content (like the <br>and <hr>** element). These elements are called empty elements. Empty elements do not have an end tag!

### **HTML is Not Case Sensitive**

 HTML tags are not case sensitive: <P> means the same as <p>.

# **HTML Attributes**

 HTML attributes provide additional information about HTML elements.

Attributes are always specified in the start tag.

Attributes usually come in name/value pairs like: name="value"

# **Input**

<a href="https://www.w3schools.com">Visit W3Schools</a>

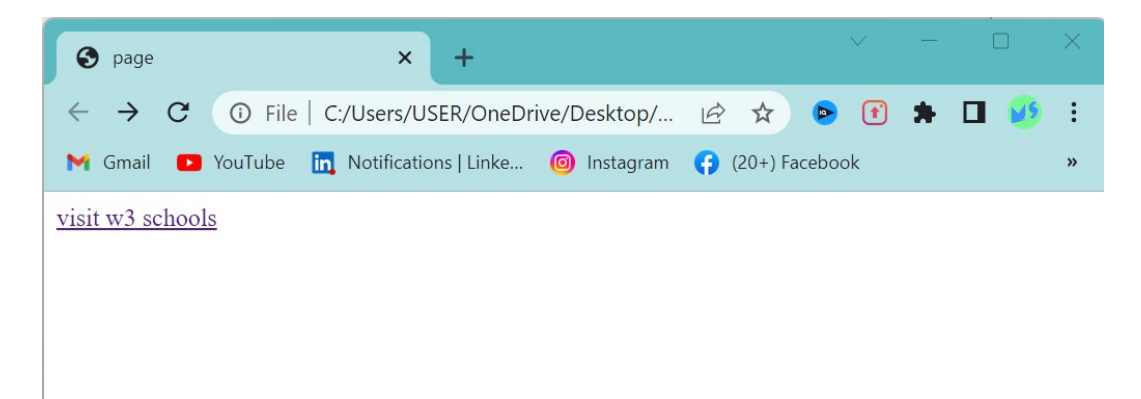

### **HTML Headings**

 HTML headings are titles or subtitles that you want to display on a webpage.

HTML headings are defined with the  **to**  $**6** >$  **tags.** 

```
<! DOCTYPE html>
 \exists<html>
 chead>
 <title>Page Title</title>
 </head>
口<body>
 <h1>Heading 1</h1>
 <h2>Heading 2</h2>
 <h3>Heading 3</h3>
 <h4>Heading 4</h4>
 <h5>Heading 5</h5>
 <h6>Heading 6</h6>
 -</body>
\mathsf{L}\leq/\texttt{html}
```
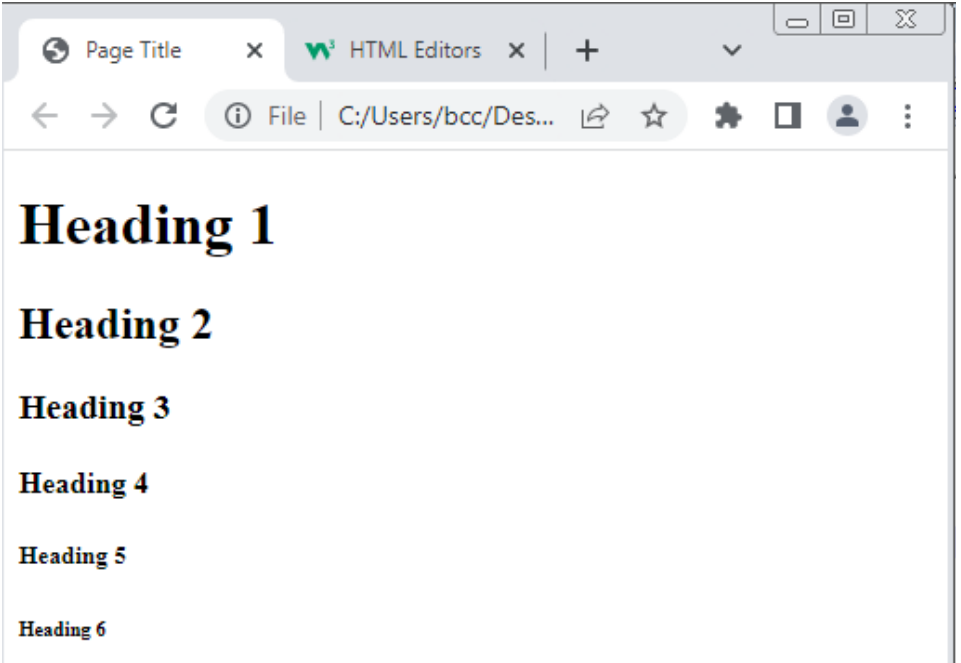

# **HTML Paragraphs**

The HTML  $\langle p \rangle$  element defines a paragraph.

```
<!DOCTYPE html>
\exists<html>
—<br>⊟<body>
 <p>This is a paragraph.</p>
 <p>This is a paragraph.</p>
 \langle p\rangleThis is a paragraph.\langle p\rangle-</body>
\mathsf{L}_{\text{<}/\text{html}}
```
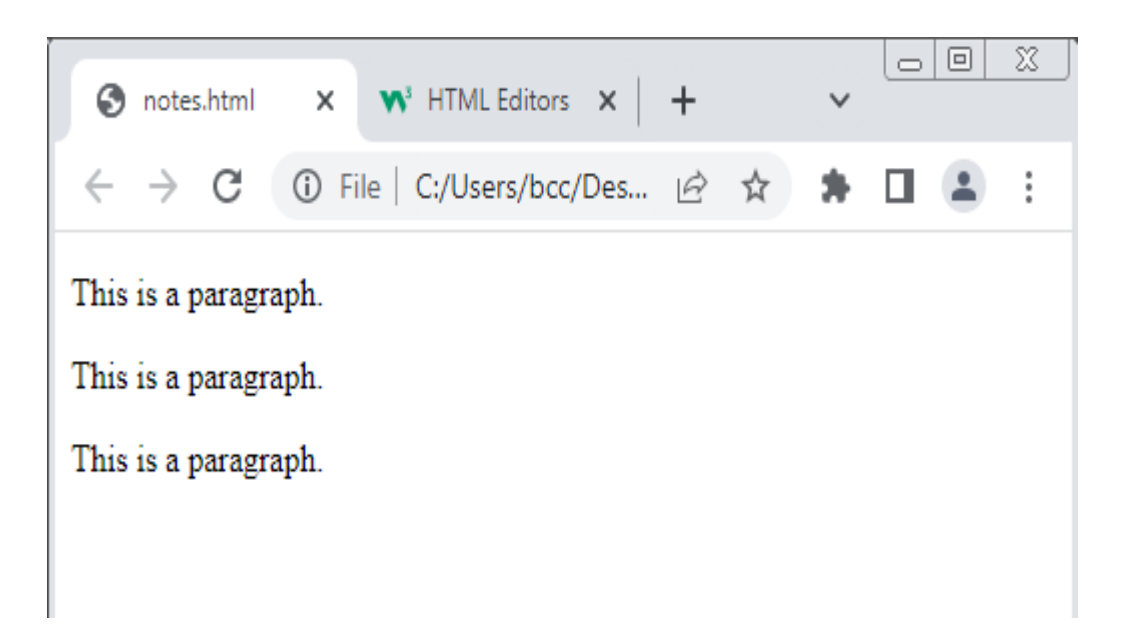

# **HTML Display**

 The browser will automatically remove any extra spaces and lines when the page is displayed

```
<! DOCTYPE html>
\mathbb{R} shown
□<body>
白<p>
  This paragraph
  contains a lot of lines<br>in the source code
  in the
                      source code,
  but the browser
  ignores it.
  \langle/p>
  -</body>
 \mathsf{L}\texttt{<}/\texttt{html}\texttt{>}
```
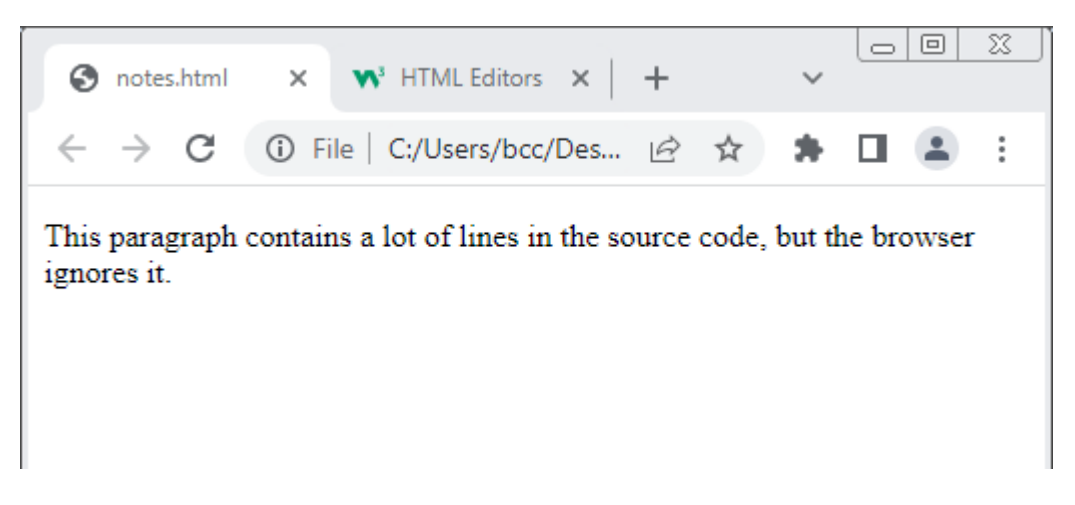

# **HTML Horizontal Rules**

The  $\langle$ hr $>$  tag displayed as a horizontal rule in the html page. The  $\langle h \rangle$  tag is an empty tag, which means that it has no end tag.

```
<!DOCTYPE html>
∃<html>
∃<body>⊟
 <sub>p</sub></sub>
 This paragraph
 containsa lot of lines
 in the source code,
 <hr>
 but the browser
 ignores it.
-</p>
 </body>
\langle/html>
```
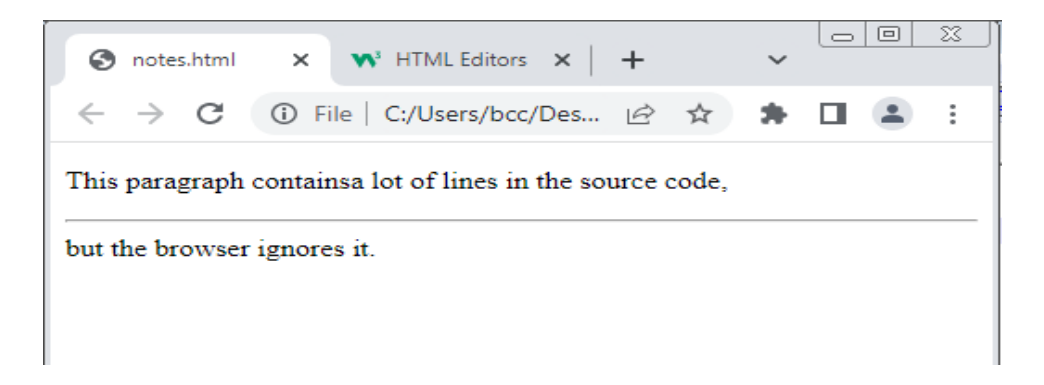

# **HTML Line Breaks**

The HTML <br> element defines a line break.

### **Input**

```
<! DOCTYPE html>
\equiv < iDOC1<br>\equiv <html>
 cbody>
ı
 ]<р>
 This paragraph
 containsa lot of lines
 in the source code,
 \left| \text{str} \right|but the browser
 ignores it.
 </p>
 </body>
 -\times/html>
```
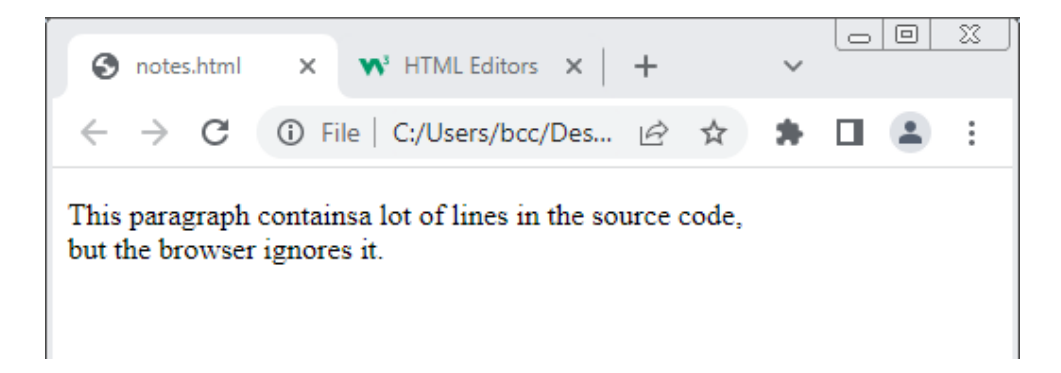

# **HTML <pre> Element**

The HTML<pre>element defines

preformatted text.

The text inside a  $\langle$ pre> element is displayed in a fixed-width font (usually Courier), and it preserves both spaces and line breaks

# **Input**

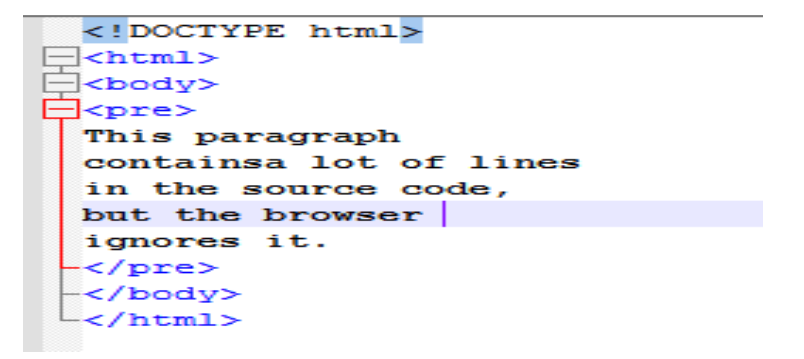

# **Output**

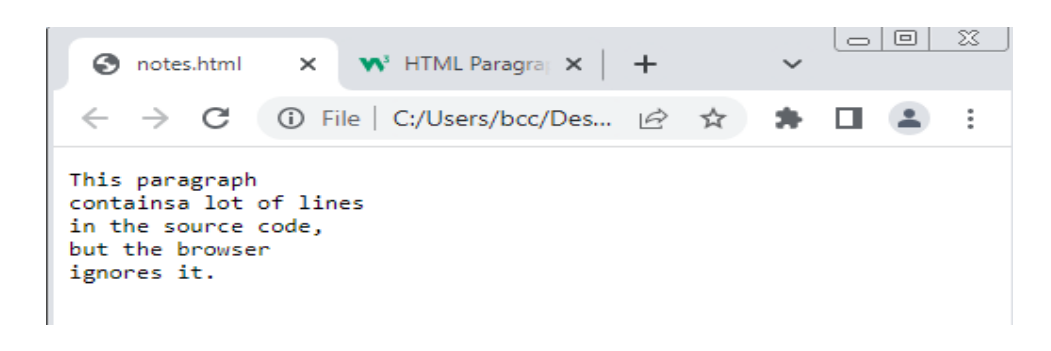

# **HTML Formatting Elements**

Formatting elements were designed

to display special types of text:

- <b>- Bold text
- <strong>- Important text
- <i>- Italic text
- <em>- Emphasized text
- <mark>- Marked text
- <small> Smaller text
- <del>- Deleted text
- <ins>- Inserted text
- <sub>- Subscript text
- <sup>- Superscript text

```
<!DOCTYPE html>
\exists<html>
\exists<br/>body>
 <p><br />b>This text is bold</b></p>
 <p><strong>This text is important!</strong></p>
 <p><i>This text is italic</i></p>
 <p><em>This text is emphasized</em></p>
 <p><small>This is some smaller text.</small></p>
 <p>Do not forget to buy <mark>milk</mark> today.</p>
 <p>My favorite color is <del>blue</del> red.</p>
 <p>My favorite color is <del>blue</del> <ins>red</ins>.</p>
 <p>This is <sub>subscripted</sub> text.</p>
 <p>This is <sup>superscripted</sup> text.</p>
 </body>
-</html>
```
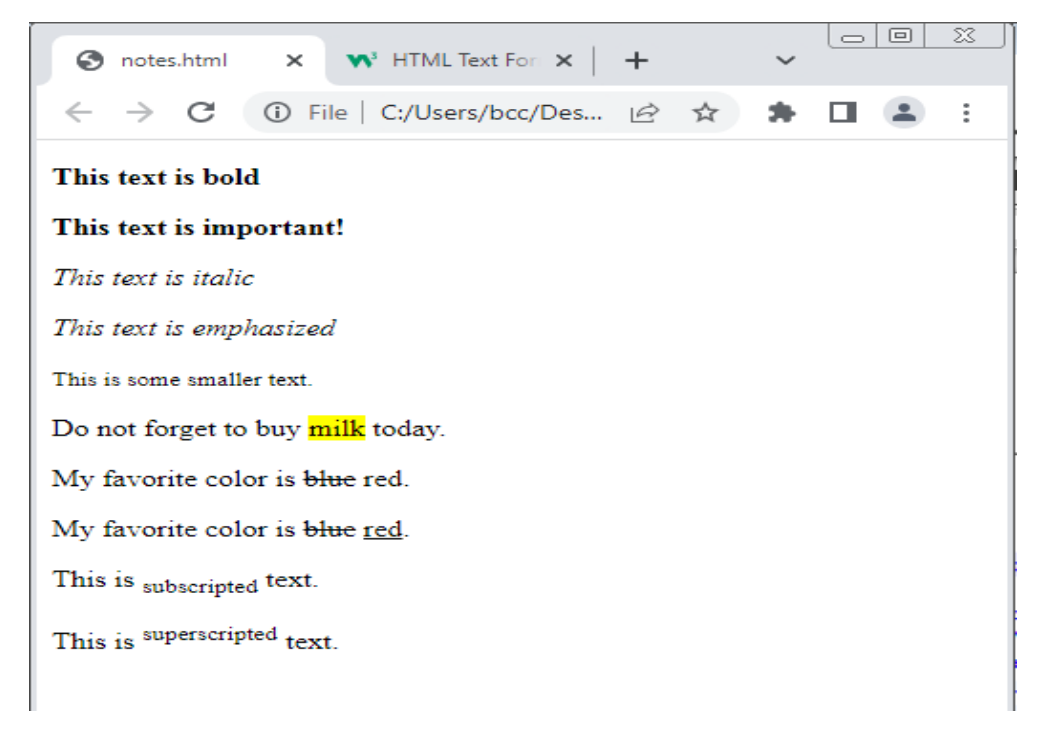

# **HTML Comments**

 HTML comments are not displayed in the browser, but they can help document your HTML source code.

```
<!DOCTYPE html>
\exists<html>
\exists<br/>body>
 \langle!-- This is a comment -->
 <p>This is a paragraph.</p>
 <!-- Comments are not displayed in the browser -->
 -</body>
\mathsf{L}\langle/\text{html}\rangle
```
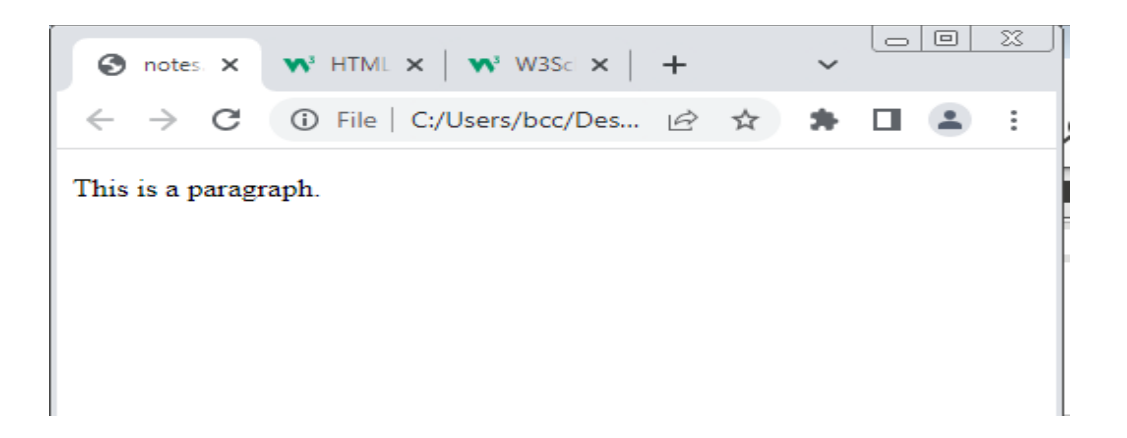

# **Background colour in HTML tag**

We can also change background color with the help of HTML tag by using bgcolor attribute. This HTML attribute works only in body tag.

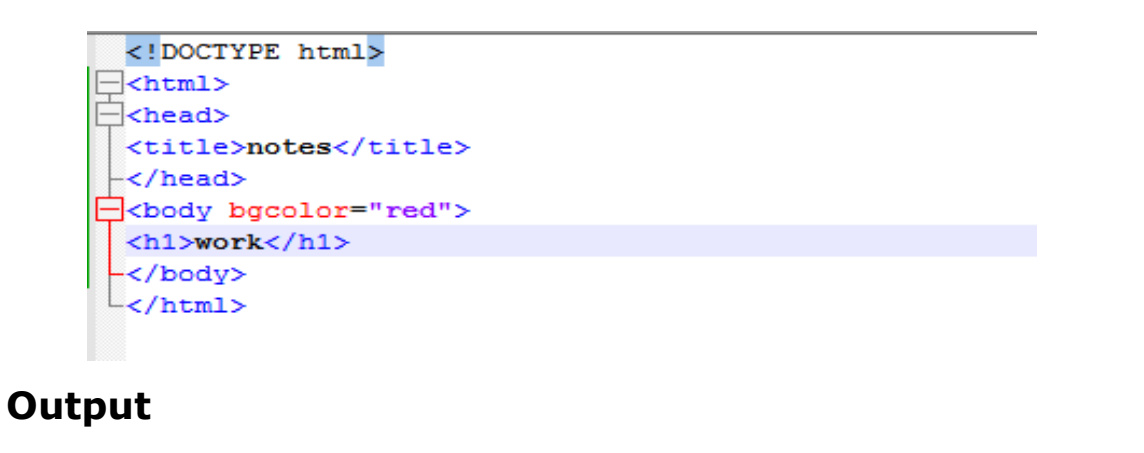

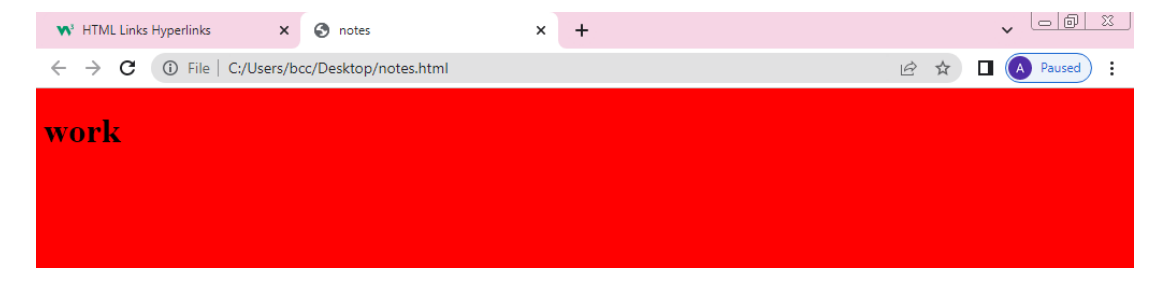

# **Font tag (color and size)**

This HTML tag is used to change color

and size of the text.

### **Input**

```
<!DOCTYPE html>
\exists<html>
 <head>
 <title>notes</title>
 </head>
 <body bgcolor="red">
 <sub>hh1></sub></sub>
 \precfont color="green" size="40px">\vertlife is good\cdot</font>
  </h1>
  </body>
  \langle/html>
```
# **Output**

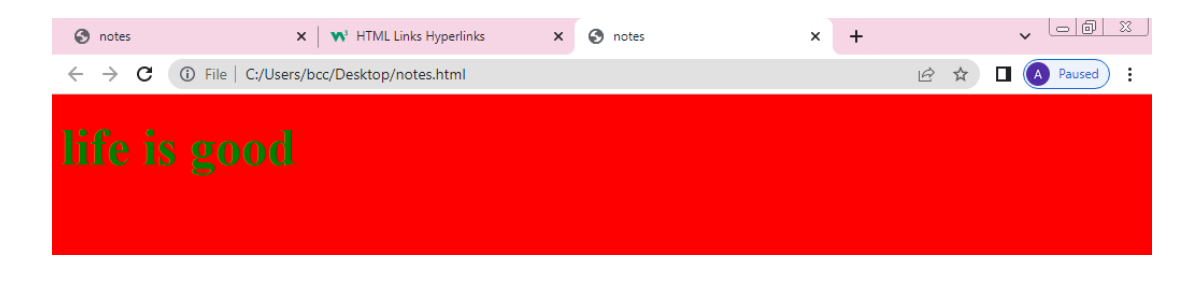

# **HTML Links - Hyperlinks**

HTML links are hyperlinks.The HTML

<a> tag defines a hyperlink.

The most important attribute of the  $\langle a \rangle$  element is the href attribute, which indicates the link's destination.

# **HTML links-the target attributes**

The target attribute specifies

where to open the link document.

The target attributes can have one of the following values:

### **\_self**

Default,opens the document in this same window or tab as it was clicked.

### **\_Blank**

Opens the document in a new window or tab.

### **\_Parent**

Opens the document in the parent frame.

### **\_top**

Opens the document in the full body of the window.

#### **Framename**

Opens the link document in the named target frame.

```
<!DOCTYPE html>
\exists<html>
Fchead>
  <title>notes</title>
 -</head>
-Skody bgcolor="red">
<a href="http://www.google.com" target=" blank">GOOGLE</a>
 -</body>
 \mathsf{L}\langle/\texttt{html}\rangle
```
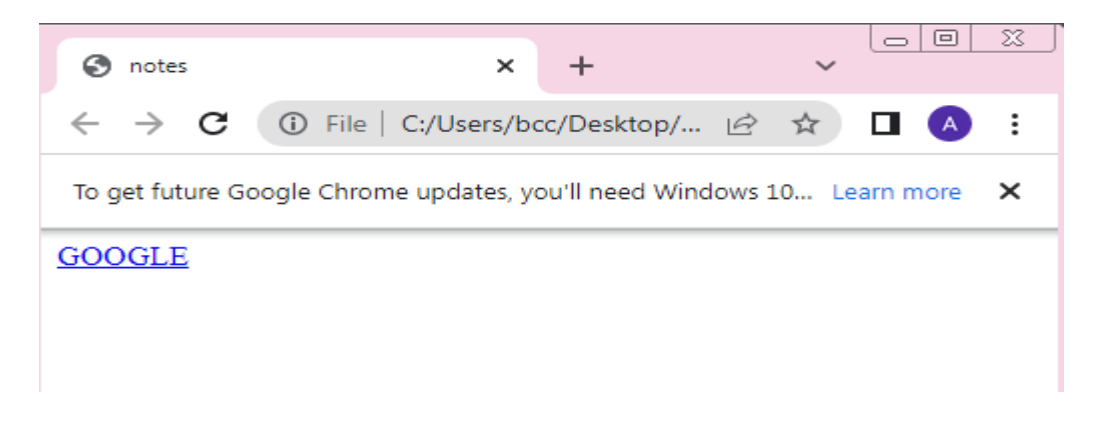

# **Use an image as a link**

To use an image as a link just put the  $\langle$  =  $\langle$  =  $\rangle$  tag inside the  $\langle$  a $\rangle$  tag.

```
<!DOCTYPE html>
\exists<html>
⊟<head>
 <title>notes</title>
-</head>
\exists<br/>body>
<a href="http://www.google.com" target=" blank">
<img src="C:\Users\bcc\Downloads\comp.jpg" height="100px"></a>
 -</body>
L </html>
```
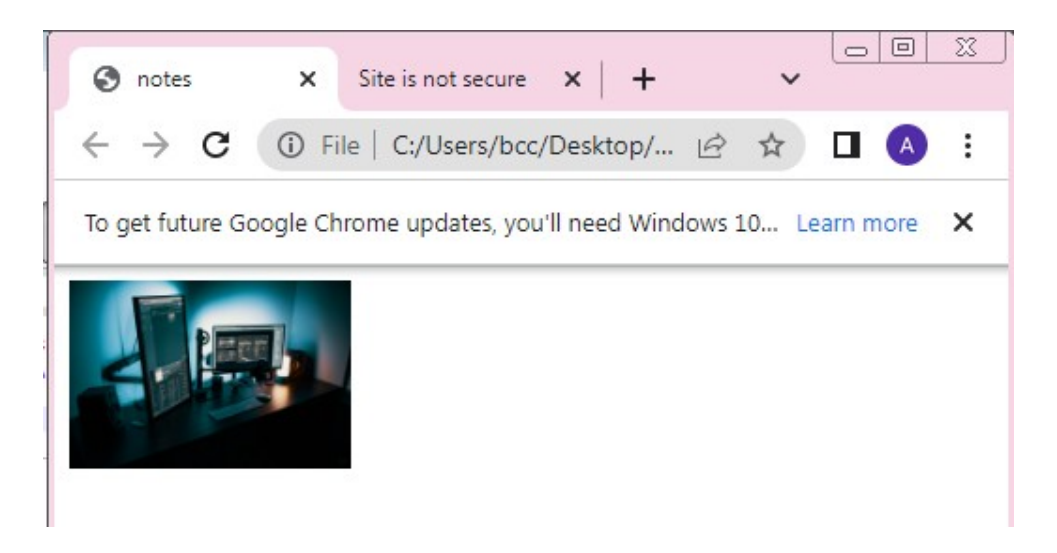

### **Link to an email address**

 Use mailto: inside the href attribute to create a link that opens the users email program to let them send a new message.

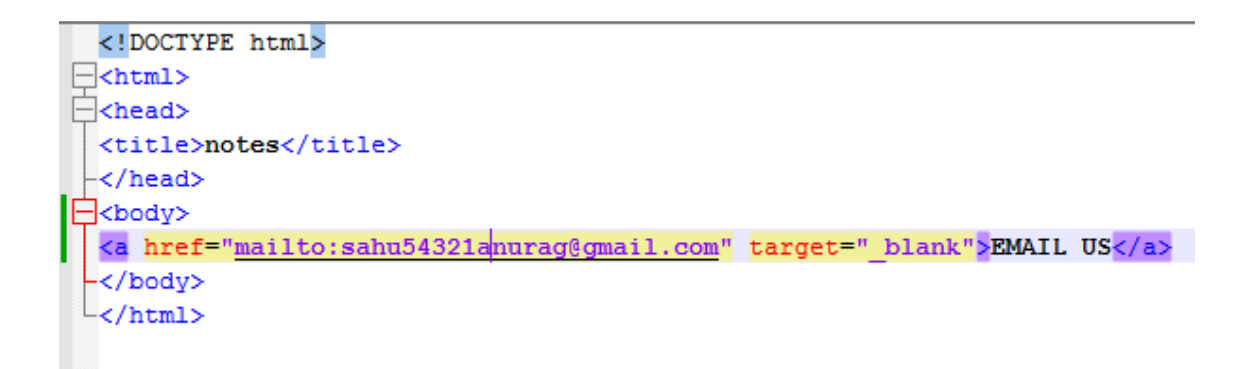

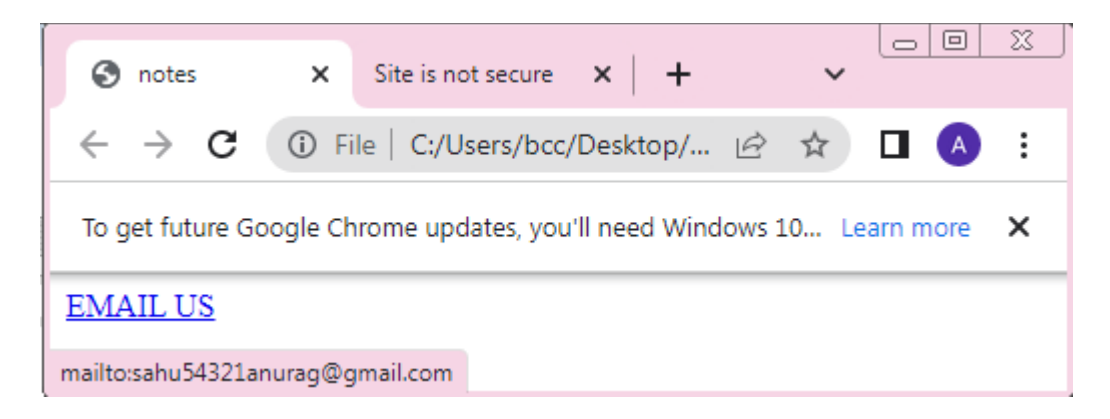

# **Creating a bookmark using anchor tag**

 HTML links can be used to create bookmarks so that readers can jump to specific parts of a web page.

- **•** first use the id attribute to create a bookmark.
- Then add the a link to the bookmark from within the same page.

```
<!DOCTYPE html>
 \exists<html>
 Read>
 <title>notes</title>
 </head>
⊟<body>
 <h1 id="bookmark">creating a bookmark</h1>
 <a href="#bookmark">jump to bookmark</a>
 </body>
\mathsf{L}\langle\mathsf{html}\rangle
```
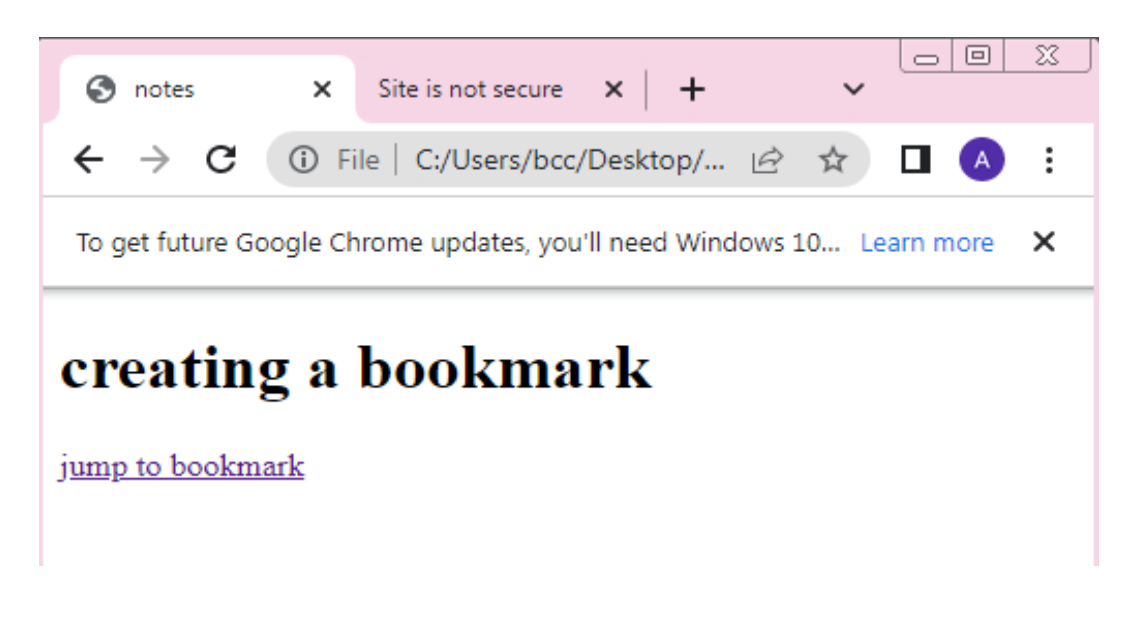

You can also add a link to a bookmark on another page.

#### **Link titles**

The title attribute specifies extra information about an element the information is must often shown as a tooltip text when the mouse moves over the element.

#### **Image maps**

The HTML <map> tag defines an image map. An image map is an image with clickable areas. The areas are defined with one or more  $\langle \text{area} \rangle$  tags.

#### **Create image map**

 To use image map first you have to insert image by using the  $\langle$ img $\rangle$  tag. and must add a usemap attribute.

The usemap values that hash tag  $#$  followed by the name of the image map.

<Img src ="url" alt="error" usemap="#workmap">

Then add a  $\langle$ map> element. The  $\langle$ map> element is used to create an image map, and is link to the image by using the required name attribute.

#### <map name="workmap">

The name attribute must have the same value as the  $\langle$ img $\rangle$  tag's usemap attribute.

Then, add a clickable areas. A clickable area is defined using an <area> element.

You must define the shape of the clickable area,and you can choose one of these values:-

- **Rect** defines a rectangular region.
- **Circle** defines circular region.
- **Poly** defines a polygon region.

#### **Shape="rect"**

The coordinates of the shape="rect" come in pairs, one for the x-axis and one for the y-axis.

```
<! DOCTYPE html>,
\exists<html>
Echead>
 <title>notes</title>
 -</head>
白<br />
d>
 <Img src ="C:\Users\bcc\Downloads\workplace.jpg" alt="error" usemap="#workmap">
=<map name="workmap">
 <area shape="rect"
       coords="34,44,270,350"
       href="comp.html"
       title="computer">
 </body>
L</html>
```
### **Output**

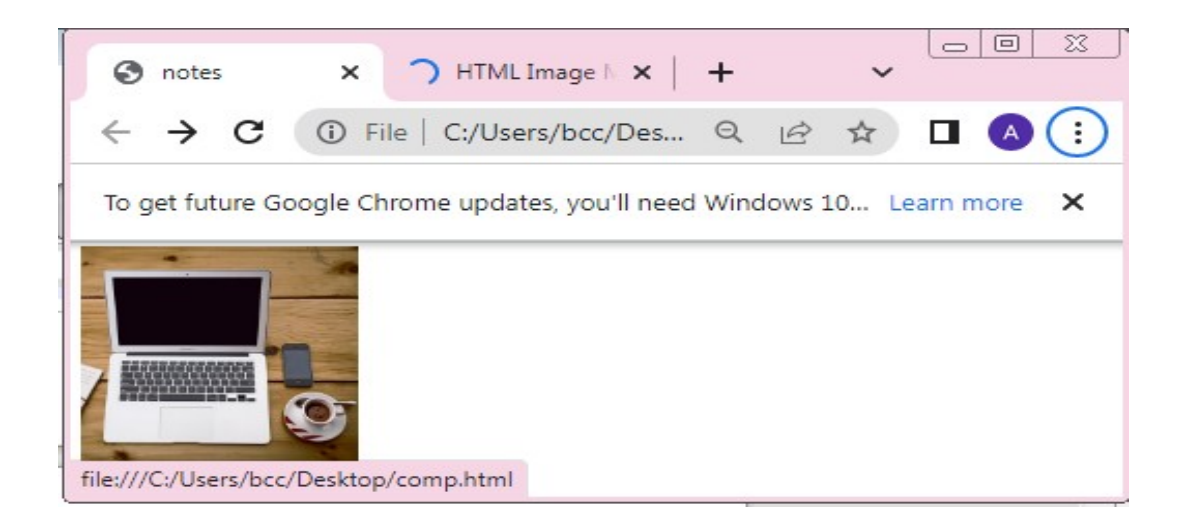

# **Shape ="circle"**

To add a circle area, first locate the coordinates of the centre of the circle. Then specify the radius of the circle**.**

```
<!DOCTYPE html>,
\Box<html>
Echead>
  <title>notes</title>
 </head>
\exists<br/>body>
 <Img src ="C:\Users\bcc\Downloads\workplace.jpg" alt="error" usemap="#workmap">
=<map name="workmap">
  <area shape="circle"
        coords="337, 300, 44"
        href="coffee.htm"
        title="coffee">
 -</body>
 \mathsf{L}\langle\mathsf{html}\rangle
```
### **Output**

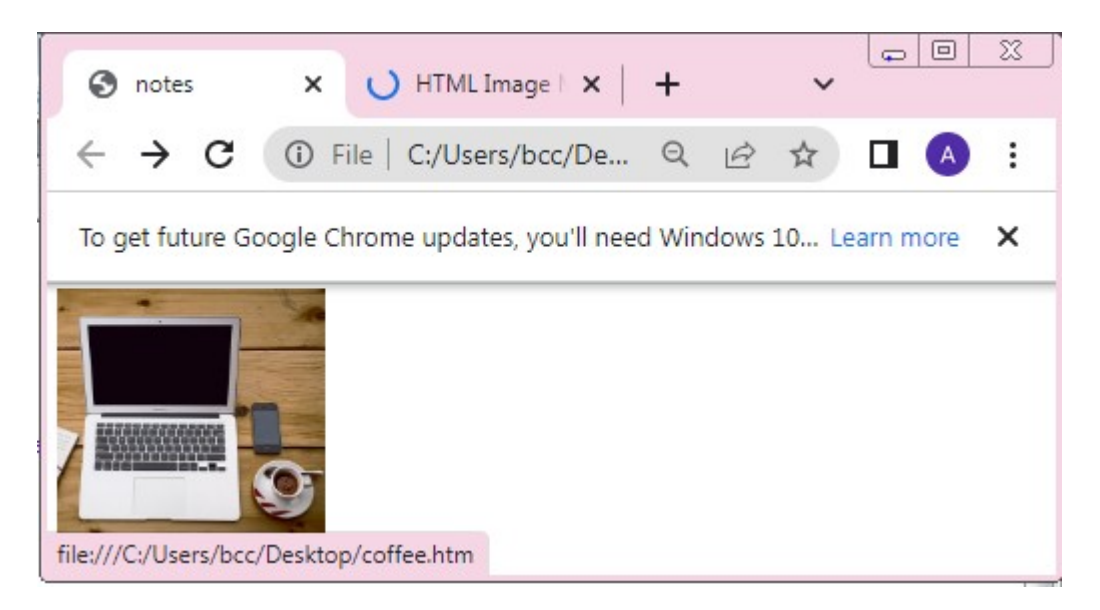

# **Shape="poly"**

The shape poly contains several coordinate points, which creates a shape formed with straight line (a polygon).

```
<!DOCTYPE html>,
\exists<html>
E<head>
  <title>notes</title>
  </head>
□<body>
| <Img src ="C:\Users\bcc\Downloads\frenchfood.jpg" alt="error" usemap="#workmap">
-<map name="workmap">
  <area shape="poly"
         coords="140, 121, 181, 116, 204, 160, 204, 222,
         191, 270, 140, 329, 85, 355, 58, 352, 37, 322, 40,
         259, 103, 161, 128, 147"
         href="croissant.htm">
  </body>
 \mathsf{L}\langle\mathsf{html}\rangle
```
### **Output**

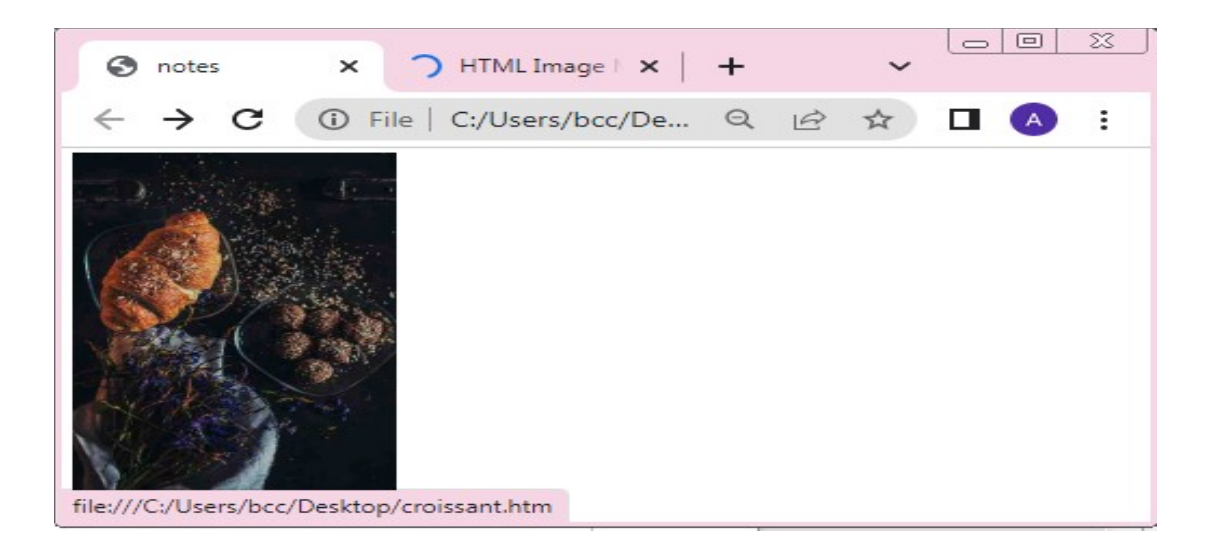

# **HTML tables**

HTML table allow web developers to arrange data into rows and columns.

```
<! DOCTYPE html>,
\begin{array}{c}\n\Box\n\hline\n\text{chtm1>}\n\end{array}<title>notes</title>
xicityholess, title><br>
</head><br>
<br>
</head><br>
</head><br>
</head><br>
</head><br>
</head><br>
</head><br>
</head><br>
</head><br>
</head><br>
</head><br>
</head><br>
</table border="5px">
         <th>Company</th>
         <th>Contact</th>
         <th>Country</th>
\frac{1}{\Box}\langle/tr>
     <tr>
          <td>Alfreds Futterkiste</td>
          <td>Maria Anders</td>
         <td>Germany</td>
      \langle/tr>
占
     <tr>
         <td>Centro comercial Moctezuma</td>
          <td>Francisco Chang</td>
          <td>Mexico</td>
      \langle/tr>
  \vdash</table>
  -</body>
 L</html>
```
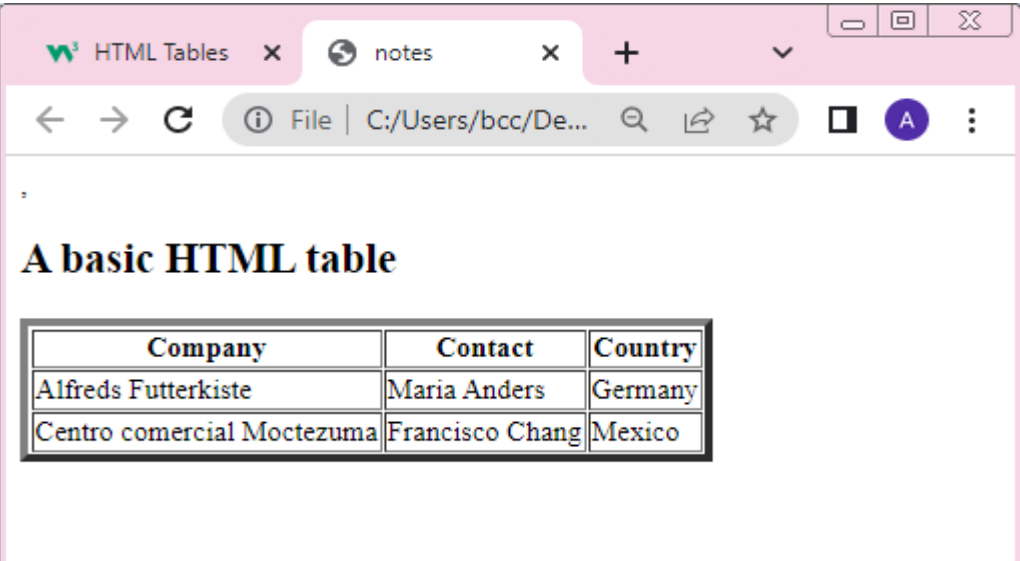

# **The <Table>**

Table tag consist of table cells inside rows and columns.

# **Table rows**

Each table row starts with a  $\langle tr \rangle$  and end with  $\langle tr \rangle$ tag.tr stand for table row.

# **Table cells**

Each table cell is defined by a  **and**  $**td**$  **tag** stands for table data. Everything between  **and**  $**td**$  **the** content of the table cell.

# **Table headers**

Sometimes you want your cells to be headers, in those cases use the  **tag instead of the**  $**td**$  **tag.** 

\*You can have as many Rows as you like in a table, just make sure that the number of cells are the same in each row.

# **Caption**

It is used to defines a table caption. To add a caption to a table, use the <caption> tag.

```
\langle!DOCTYPE html>
□<html><br>□<head>
  -<br>-<title>notes</title><br>-</head>
\begin{array}{c} \text{-}\text{</head} \ \text{[} \text{<boly>}\ \text{[} \text{<ho2>}\text{]}\ \end{array}<h2>A basic HTML table</h2>
  <table border="5px">
   <caption>Monthly savings</caption>
  \exists<tr>
   <th>Month</th>
  <th>Savings</th>
   \epsilon/tr>
  \ket{\texttt{str}}<td>January</td>
   <td>$100</td>
   \epsilon/tr>
  \exists<tr>
   <td>February</td>
   <td>$50</td>
   \le/tr>
   \angle/table>
   </body>
   </html>
```
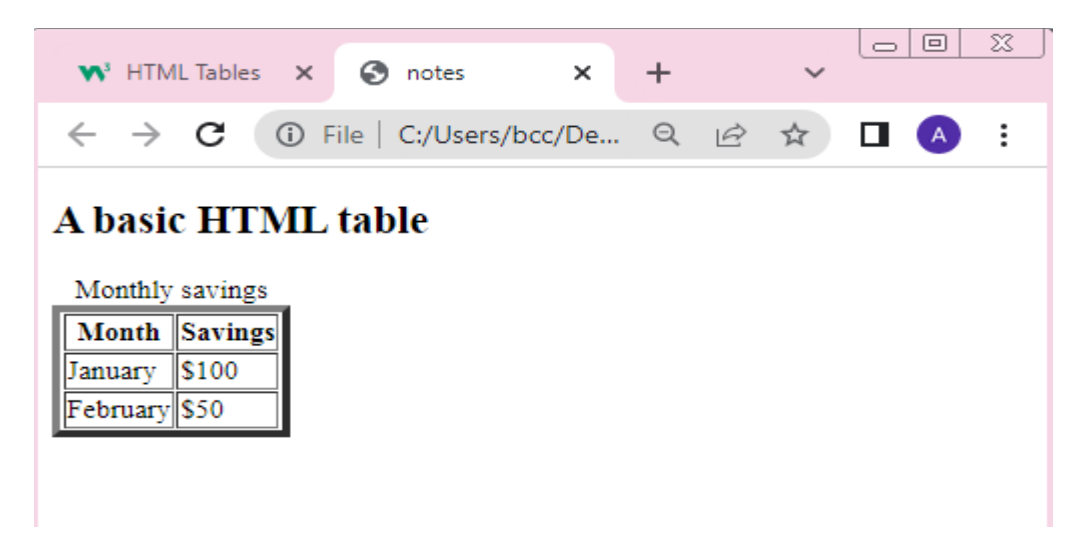

### **Vertical table**

 To use the first column as table headers,define the first cell in each row as a **.** 

```
\leq! DOCTYPE html>
\overline{\bigoplus}<html><br>\overline{\bigoplus}<head>
  <title>notes</title>
 \mathord{|\texttt{</head>}}
  <td>Jill</td>
  <td>Eve</td>
  \lt/tr−<br>∃<tr>
  <th>Lastname</th>
  <td>Smith</td>
  <td>Jackson</td>
 -\lt/tr∃<tr>
  <th>Age</th>
  <td>94</td>
  <td>50</td>
  \lt/tr\langle/table>
  </body>
 \mathsf{l}\ll\mathsf{/html}\gt
```
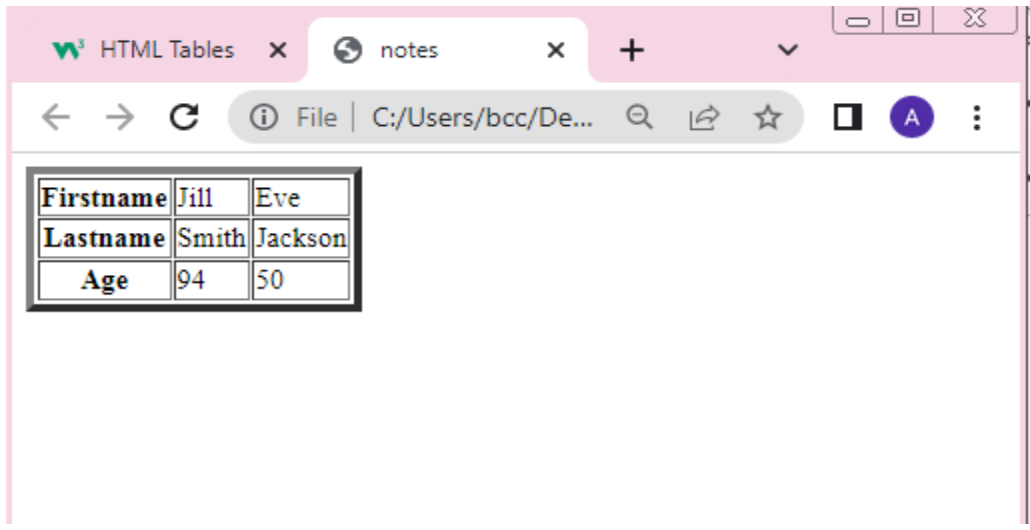

# **Merge columns(colspan)**

To make a cell span over multiple columns, use the colspan attribute. The value of the colspan attribute represent the number of the column to span.

```
<! doctype html>
| <title>page</title><br>|-</head><br>|<del>-</del>{bedy><br>|-{table border="2"><br>|-<br>| <title>border="2">Name</th><br>| <th_colspan="2">Name</th>
   \langle \texttt{th}\texttt{>} \texttt{Roll} \langle \texttt{th}\texttt{>}| </tr><br>| </tr><br>| <tr><br>| <td>Ram</td>
   <td>Vilas</td>
   <td>111</td>
\frac{\div}{\div} =
   \overline{\left\langle \texttt{td}\right\rangle \texttt{Jill}\left\langle \right\rangle \left\langle \texttt{td}\right\rangle }<td>Eve</td>
   <td>112</td>
   -\langle/tr>
   -\langle /body>
    -\times/html>
```
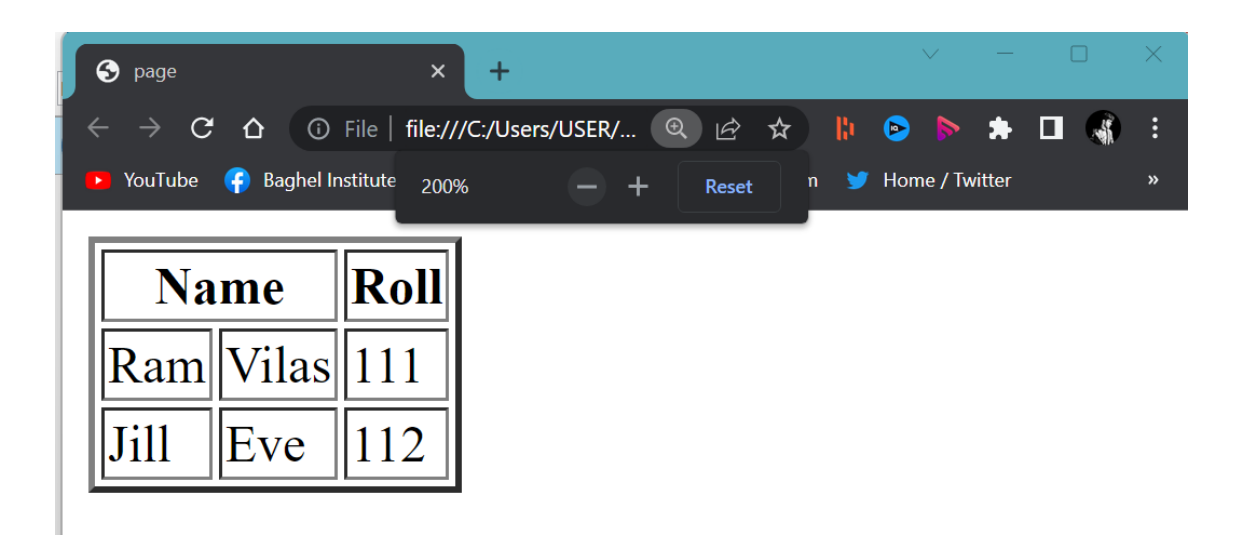

# **Merge rows(rowspan)**

To make a cell span over multiple rows, use

the rowspan attribute.

The value of the rowspan attribute present the number of rows to span.

```
<!doctype html>
—<br>— <html><br>— <head>
 <title>page</title>
 ├</head><br>├</head><br><u></u>├<body>
-<table border="2">
⊟<tr>
  <th>Name</th>
  <td>Jill</td>
 -\frac{2}{\pi}\overline{\Box}<tr>
 <th rowspan="2">Phone</th>
  <td>555-1234</td>
  \frac{2}{x}<td>555-8745</td>
 -\frac{2}{\pi}-\times/table>
 -\langle /body>
  \langle/html>
```
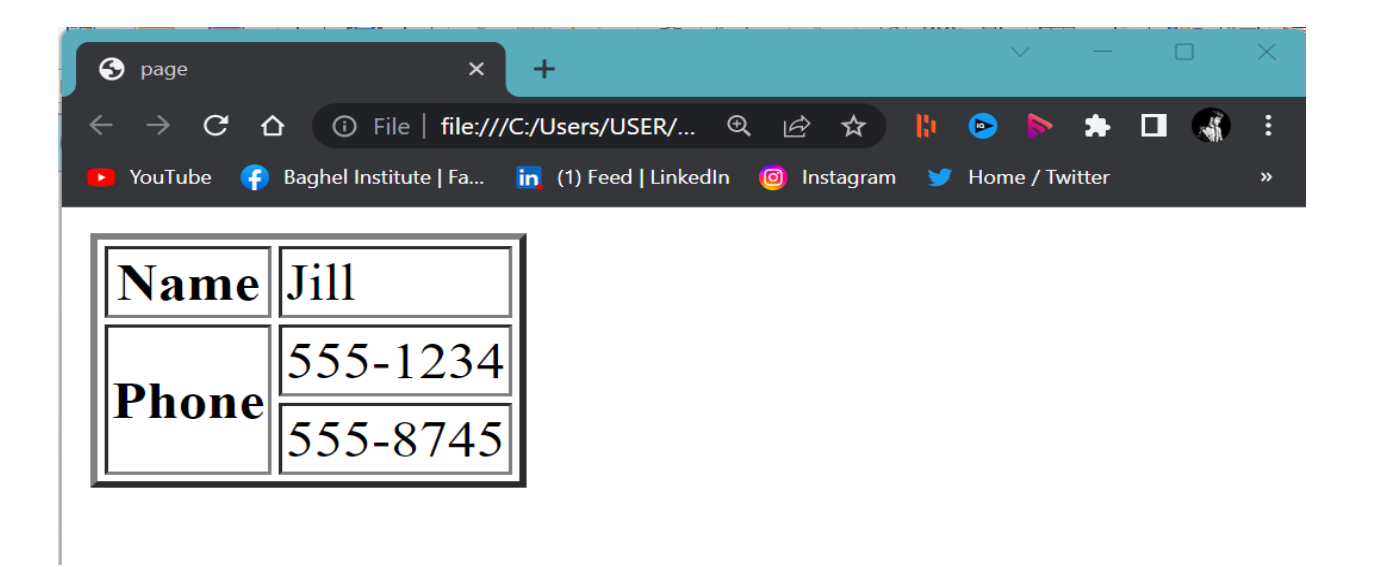

# **Some attributes of table tag**

# **Cellpadding**

It is used to create space between cell and the text.

### **Cellspacing**

It is used to create spacing between the table border and the cell.

### **Border**

It is used to create border around the table.

# **Align**

It is used to align the table in center, left or right.

### **Width**

It is used to define size of the table.

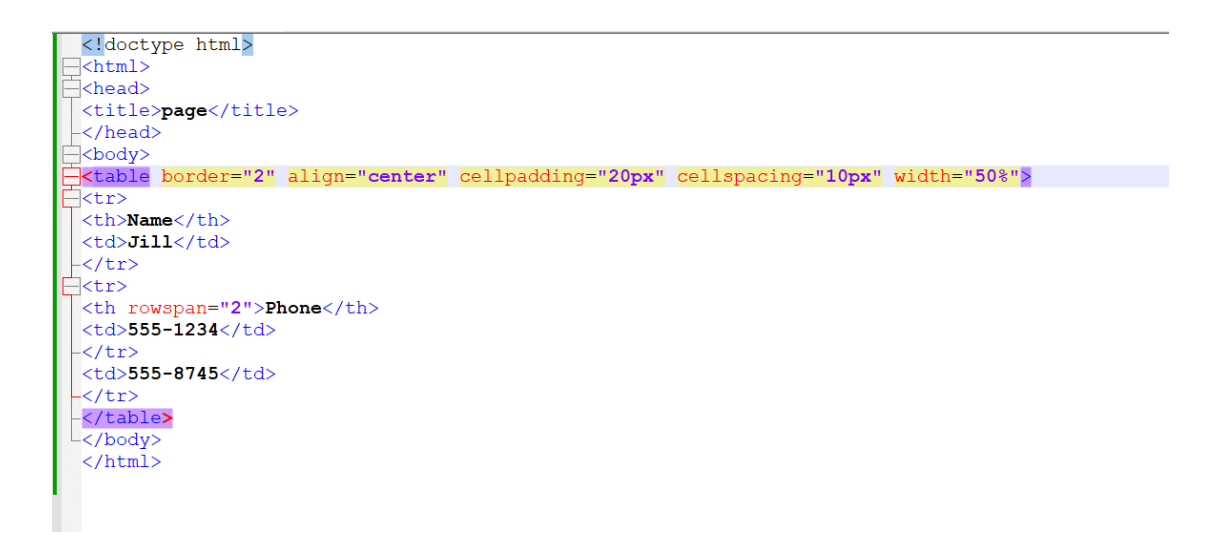

### **Output**

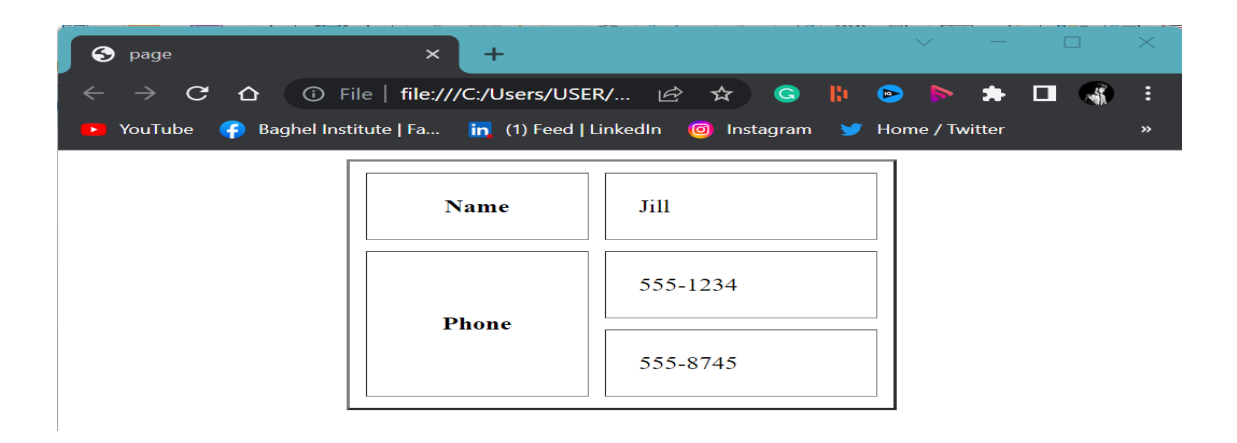

### **HTML lists**

HTML list allows web developer to group a set of related items in lists. There are three types of lists;

- $\bullet$  Ordered list  $(\leq 0|>).$
- Unordered list (<ul>).
- $\bullet$  Description list( $\langle$ dl>).

# **Ordered list**

An ordered list start with the <ol> tag. Each list item start with the <li> tag. The list items will be marked with numbers by default.

### **Input**

```
<!doctype html>
\exists<html>
 -chead>
  <title>page</title>
  \langle/head>
 \exists<br/>body>
 \exists<ol>
  \langle li\rangle\text{Coffee}\langle /li\rangle\langleli>Tea\langleli>
 <li>Milk</li>
 \langle/ol>
 </body>
  </html>
```
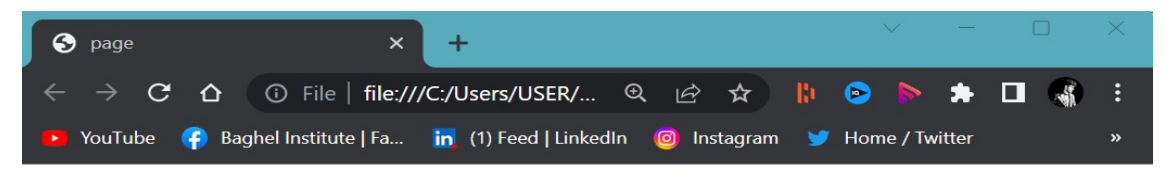

- 1. Coffee
- 2. Tea
- 3. Milk

# **Unordered list**

An unordered list start with the <ul> tag. Each list item starts with the  $\langle$ li $\rangle$  tag.

The list item will be marked with bullets (small black circles) by default.

# **Input**

```
<! doctype html>
-<html>
 khead>
 <title>page</title>
 -</head>
 -kbody}
 -kul=
 <li>Coffee</li>
 \langle li\rangleTea\langle /li\rangle\langleli>Milk\langle/li>
\mathsf{L}\mathsf{<}/\mathrm{u1}\mathsf{>}├</body>
\mathsf{L}\mathsf{<}/\mathtt{html}\mathsf{>}
```
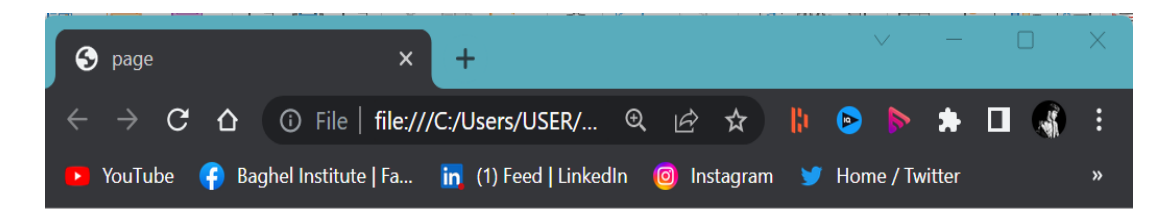

- Coffee
- $\bullet$  Tea
- $\bullet$  Milk

# **Description list**

HTML also supports description lists. A description list is a list of terms, with a description of each term. The  $\langle d \rangle$  tag define the description list, the  $$  tag defines the term (name), and the <dd> tag describe each term.

# **Input**

```
<!doctype html>
 \overline{\left\langle \text{html}\right\rangle }⊣<head>
 <title>page</title>
 -</head>
 \exists<br/>body>
=kd1>
  <dt>Coffee</dt>
  <dd>- black hot drink</dd>
  <dt>Milk</dt>
 <dd>- white cold drink</dd>
 -\frac{1}{d}-</body>
\mathsf{L}\mathsf{L}\mathsf{H}\mathsf{L}\mathsf{L}\mathsf{L}
```
# **Output**

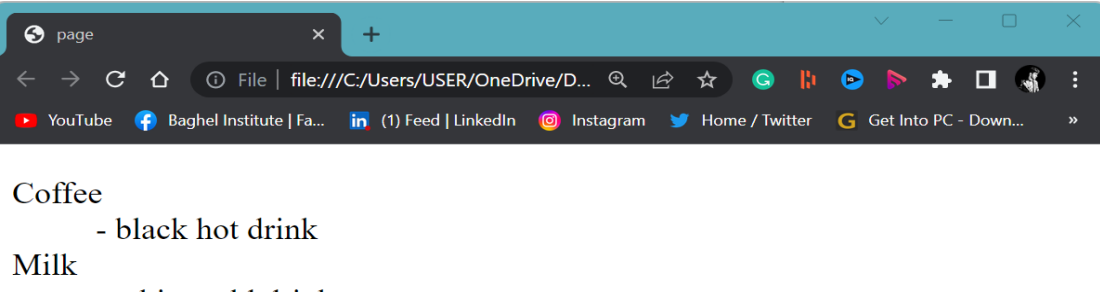

- white cold drink

# **Ordered list the type attribute**

# **type="1"**

The list items will be numbered with numbers (default).

### **type="A"**

The list items will be numbered with uppercase letters.

### **type="a"**

The list items will be numbered with lowercase letters.

# **type="I"**

The list items will be numbered with uppercase roman numbers.

# **type="i"**

The list items will be numbered with lowercase roman numbers.

# **Control List Counting**

By default, an ordered list will start

counting from 1. If you want to start counting from a specified number, you can use the start attribute:

```
<!doctype html>
 \exists<html>
 -<br />
kead>
 <title>page</title>
 -\langle/head>
–<br>⊣<body>
\exists<ol type="1" start="50">
  \langle li\rangleCoffee\langle /li\rangle\langleli>Tea\langle/li>
  <li>Milk</li>
  \langle/ol>
  </body>
\mathsf{L}\mathsf{K}/\mathsf{html}\mathsf{L}
```
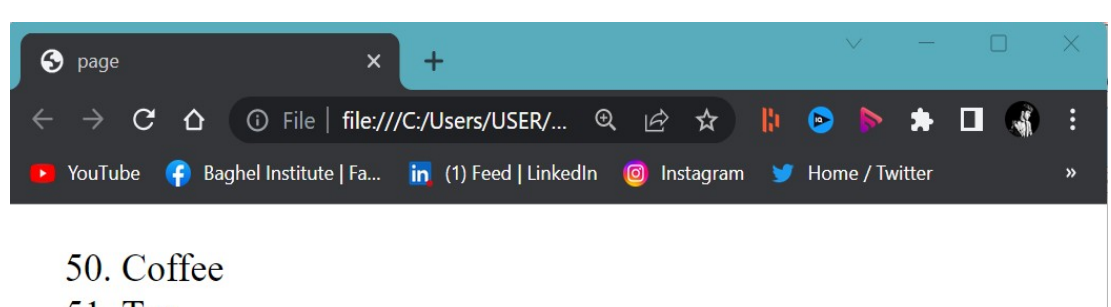

- **51. Tea**
- 52. Milk

### **Nested HTML Lists**

Lists can be nested (list inside list).

```
<!doctype html>
 \overline{\left\vert \text{chtm1} \right\rangle}kead>
 <title>page</title>
 </head>
kbody>
\exists<ol>
 \overline{\langle}li>Coffee\langleli>
 \langleli>Tea\langleli>
 kul>-
 <li>Black tea</li>
 <li>Green tea</li>
-\frac{1}{1}\langle/li>
\langleli>Milk\langleli>
 -\times/ol>
\mathsf{L}\mathsf{<}/body>
 \langle/html>
```
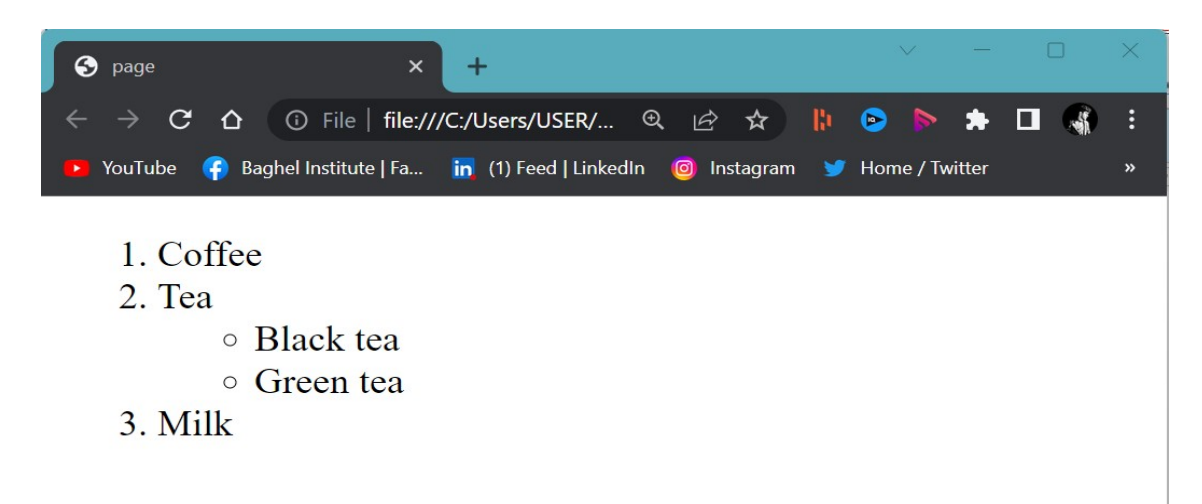

**Note:** A list item (<li>) can contain a new list, and other HTML elements, like images and links, etc.

# **HTML Iframe**

 An HTML <Iframe> tag is used to display a web page within a web page. The HTML Iframe tag specifies an inline frame. Always include a title attribute for the <iframe> tag.

```
<!doctype html>
\exists<html>
khead>
<title>page</title>
\prec/head>
∃<body>
<iframe src="https://www.pexels.com/" title="pexels" ></iframe>
-\langle /body>
L</html>
```
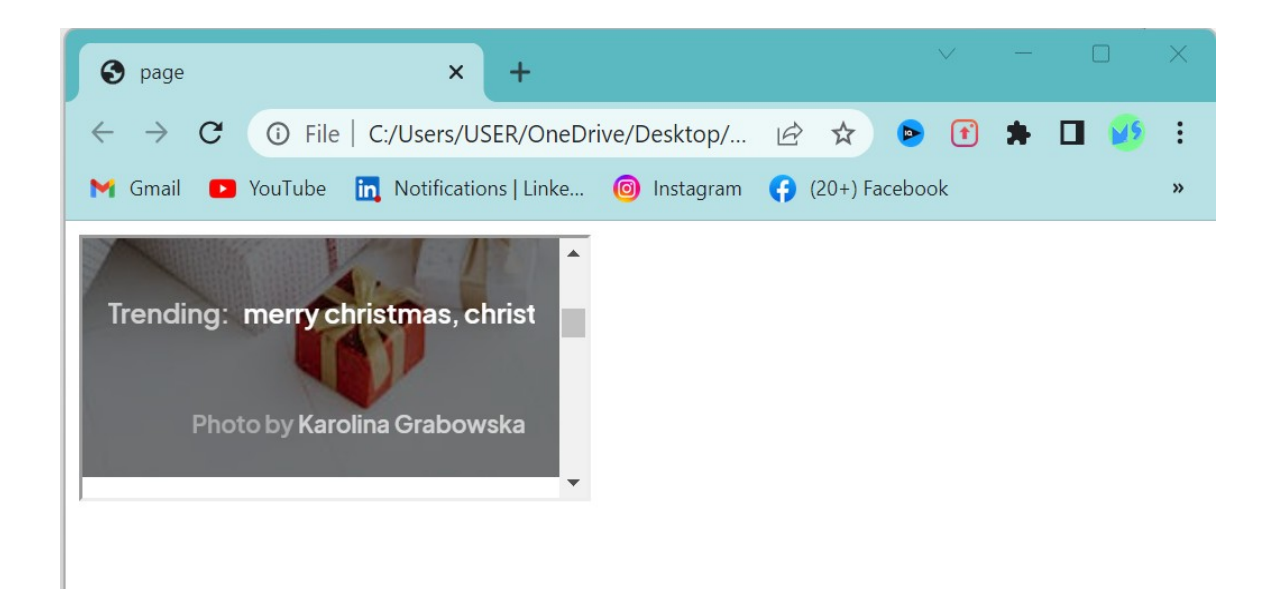

# **Iframe-Target for a link**

 An Iframe can be used as a target frame for a link. The target attribute for the link must refer to the name attribute of the iframe.

```
<!doctype html>
\sqrt{\text{chtn1}}Achead>
 <title>page</title>
\ensuremath{\models} </head>
=<br />
body>
 <iframe src="web.html" name="frame" title="Iframe Example"> </iframe>
F<a href="https://www.pexels.com/" target="frame">
 pexels.com
\mathsf{L}\mathsf{<}/\mathsf{a}\mathsf{>}-</body>
L </html>
```
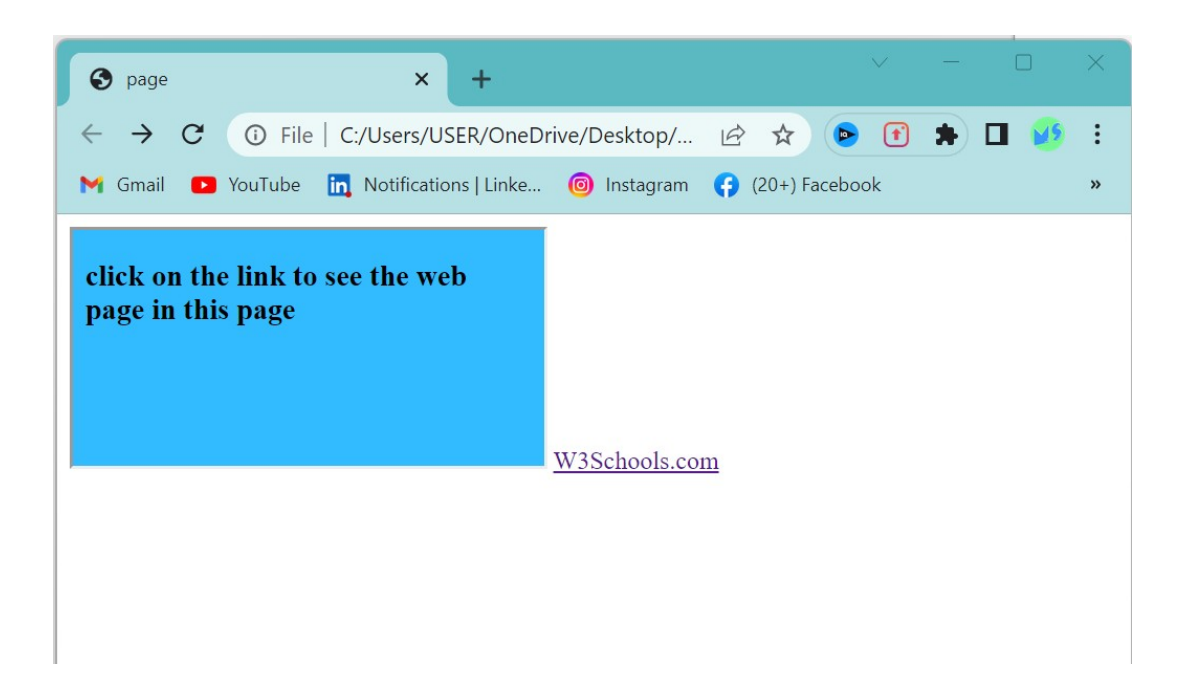

# **HTML frames:frameset, nested frames**

 Websites have sticky navigation menus that are visible either in the page sidebar or at the top of the page as you scroll up and down the page.

- Use the frame set element in place of the head element in an HTML document.
- Different file with the contents for each frame.

#### **Creating vertical columns**

To create a set of vertical columns we need to use the frameset element with the cols attribute. Where we define the size and number of the column.

```
<!doctype html>
 \sqrt{\text{chtm1}}□<head>
 白<frameset cols="33%, 33%, 33%">
 \vert <frame name="frame1">
  <frame name="frame2">
  <frame name="frame3">
 \left| \langle \rangle \right| frameset
  <title>page</title>
 \div head>
\left|\left|\right|\right| <br/>body>
 \div/body>
 L </html>
```
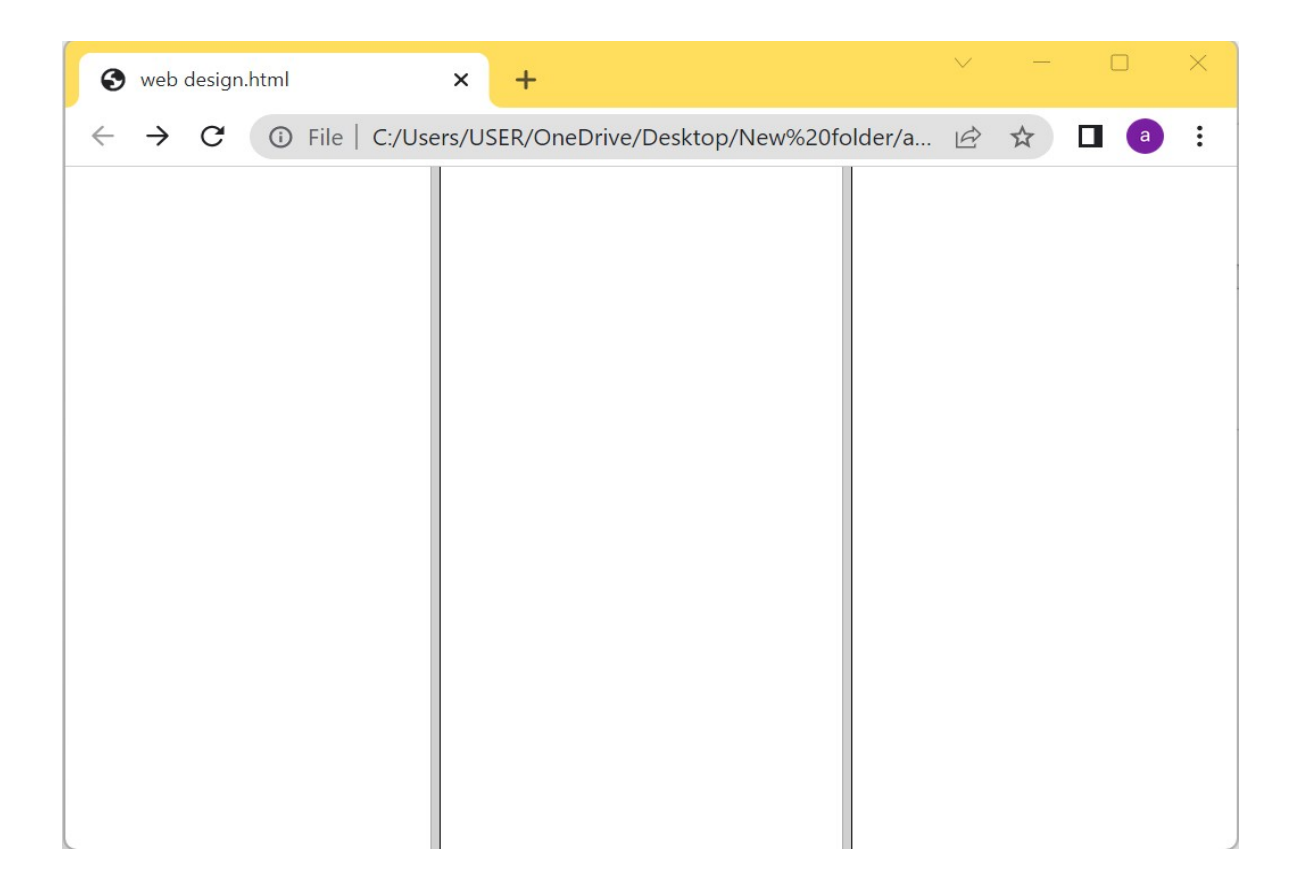

# **Creating a horizontal rows**

 Rows of the frame can be created by using the rows attribute rather than the column attribute as shown in the HTML below.

# **Input**

```
\overline{\langle !dot \rangle} of \overline{\langle !dot \rangle}\exists<html>
<sup>≒</sup><head>
\frac{1}{2}<frameset rows="33%,33%,33%">
 <frame name="frame1">
 <frame name="frame2">
 <frame name="frame3">
-</frameset>
 <title>page</title>
\ensuremath{\mathsf{K}}/head>
∃<body>
 -\lt/body>
\lfloor </html>
```
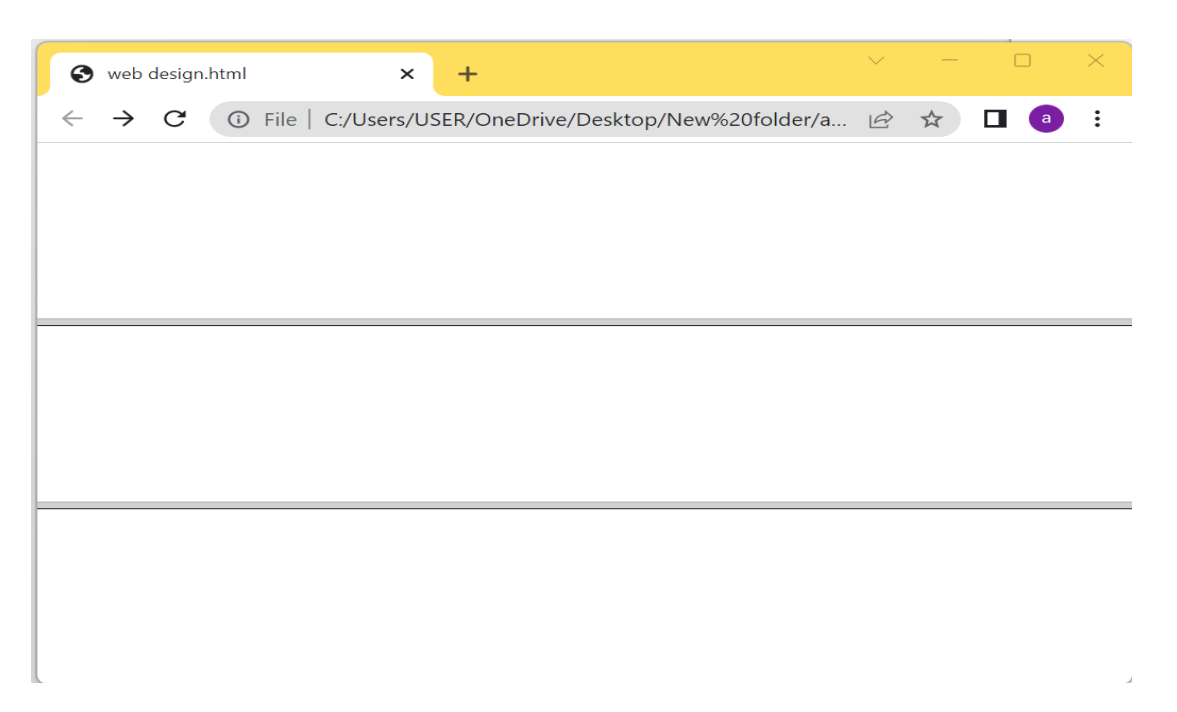

### **Nested frames**

The nested frameset takes the place of the first frame within the parent element; the nested element can be placed in any position.

#### **Input**

```
<!doctype html>
\exists<html>
∃<head>
□<frameset rows="33%,33%,33%">
\dot{=}<frameset cols="50%,50%">
 <frame name="frame1">
 <frame name="frame2">
 </frameset>
 <frame name="frame3">
 <frame name="frame4">
 </frameset>
<title>page</title>
\div/head>
\frac{1}{\sqrt{2}} <br/>body>
\prec/body>
L </html>
```
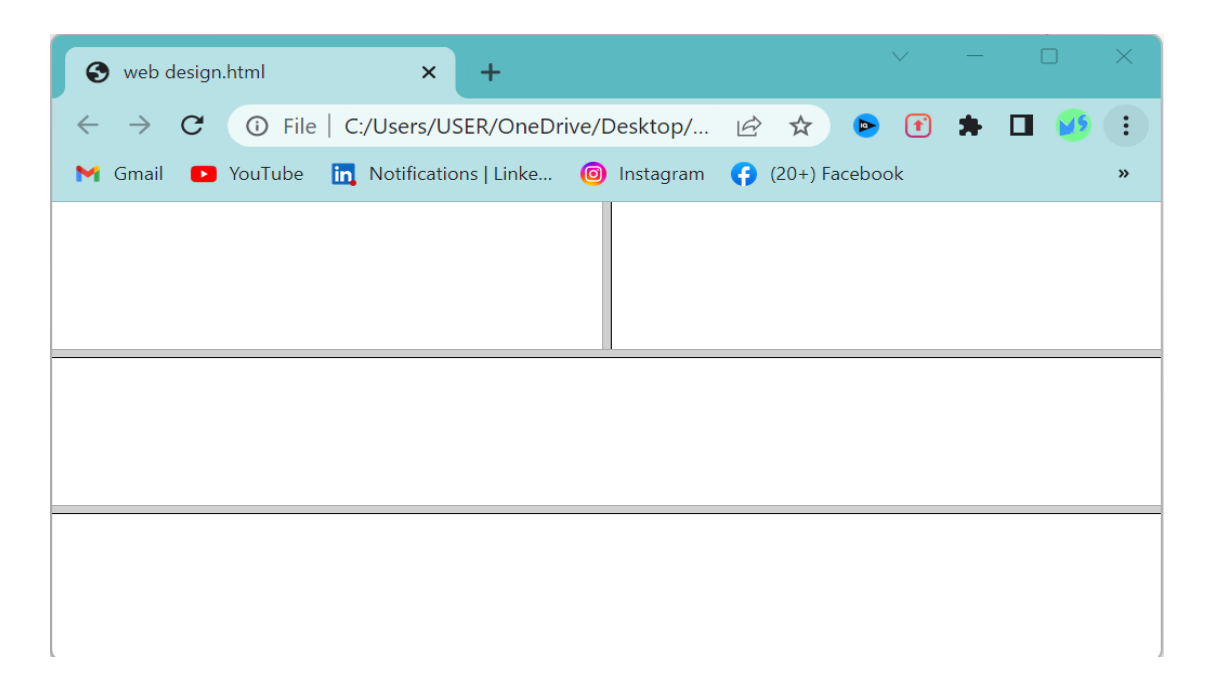

# **Targeting frame with links**

you can use a frame as a target frame for a link. Anchor tag can be formatted to target specific frames by assigning a name attribute to a targeted frame element.

In order to do this we need to assign a name to our target.

### **Input**

```
<!doctype html>
\exists<html>
⊟<head>
⊟<head>
| <Frameset
\existsrows="50%,50%">\dot{\boxminus}<frameset cols="33%,33%">
<frame name="frame1"src="web.html">
<frame name="frame2"> </frameset>
\vert <frame name="frame3">
-\times/frameset>
<title>page</title>
\models</head>
‡<body>
\models</body>
 -\times/html>
```
 Now create a page where you want to add an anchor for targeting link and then you can link the page with your frame.

```
<!doctype html>
\exists<html>
khead>
 <head>
 <title>page</title>
-\langle/head>
-<body>
 <a href="https://www.pexels.com/" target="frame3"> pexels.com</a>
 \langle /body\rangle\langle/html>
```
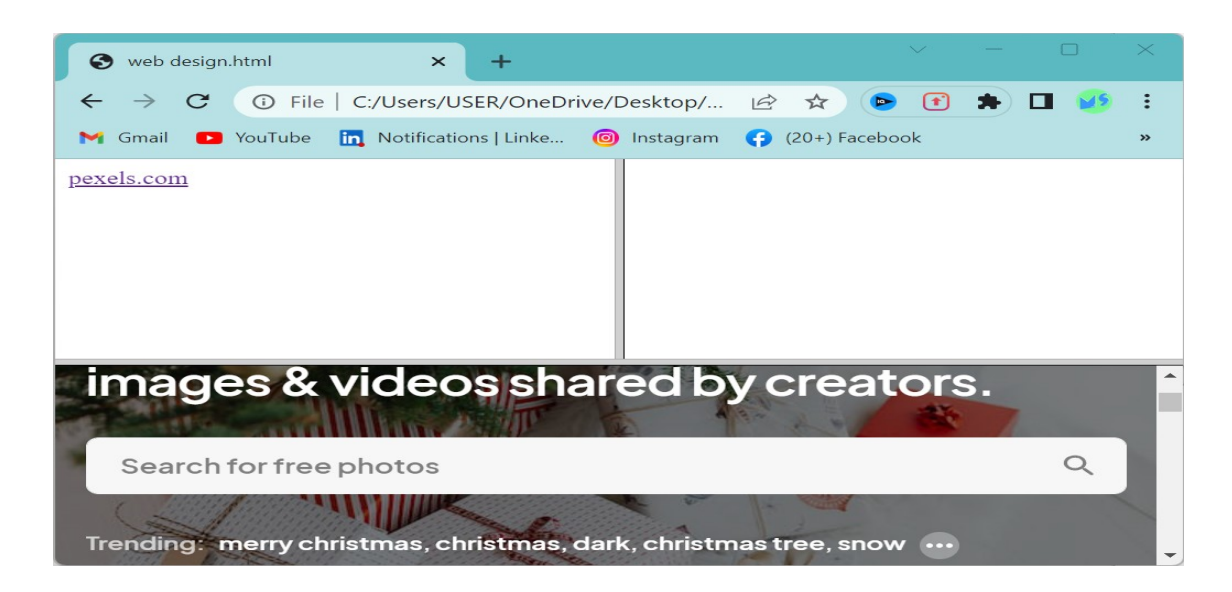

# **Some optional attributes for frameset**

### **frameborder**

Specifies whether or not to display a border around a frame.

### **marginheight**

Specifies the top and bottom of a frame. It can be defined in pixels.

#### **marginwidth**

Specifies the left and right margin of a frame and value is defined in pixels.

#### **Name**

 Specifies the name of a frame. It cannot be started with a number.

### **Noresize**

Specifies that a frame is not resizable.

# **Scrolling**

Specifies whether or not display scrolling bar in a frame. you can put any one value in scrolling attributein this three values; yes,no,auto .

### **Src**

Specifies the URL of the document to show in a frame.

# **HTML Block and Inline Elements**

### **Block-level Elements**

 A block-level element always starts on a new line and always takes up the full width available .(stretches out to the left and right as far as it can).

# **Here are the block-level elements in HTML**

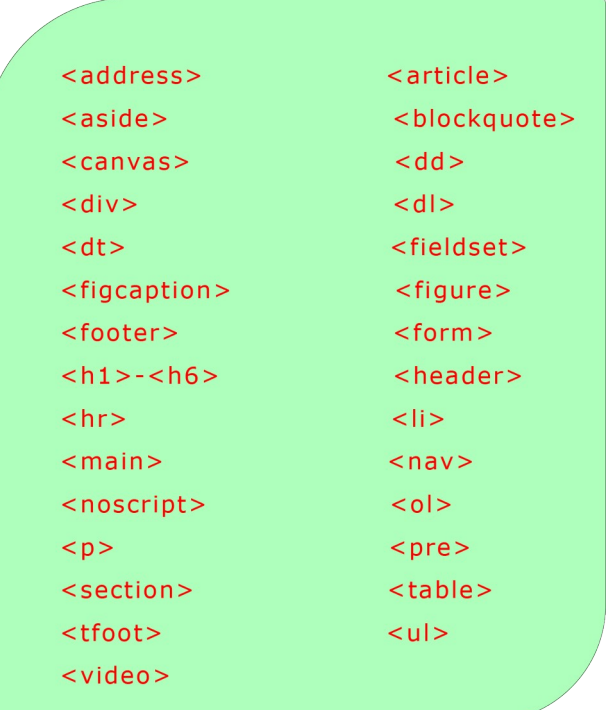

# **Inline Elements**

 An inline element does not start on a new line and only takes up as much width as necessary.

# **Here are the inline elements in HTML**

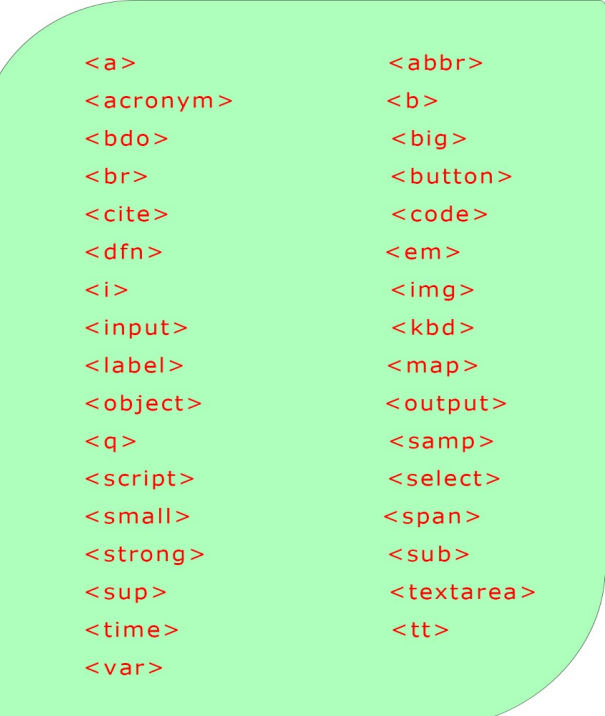

### **\*Note**

An inline element cannot contain a block-level element!

### **Div tag**

This is a block element .The <div> element is often used as a container for other HTML element.

```
<!doctype html>
\exists <html>
户<head>
 <title>page</title>
\mathsf{L}\mathsf{<}/\mathsf{head}\mathsf{>}⊟<body>
 <div> hello</div>
 <div> world</div>
 \ensuremath{\models} \ensuremath{\lt} / \ensuremath{\text{body}}\lfloor </html>
```
### **Output**

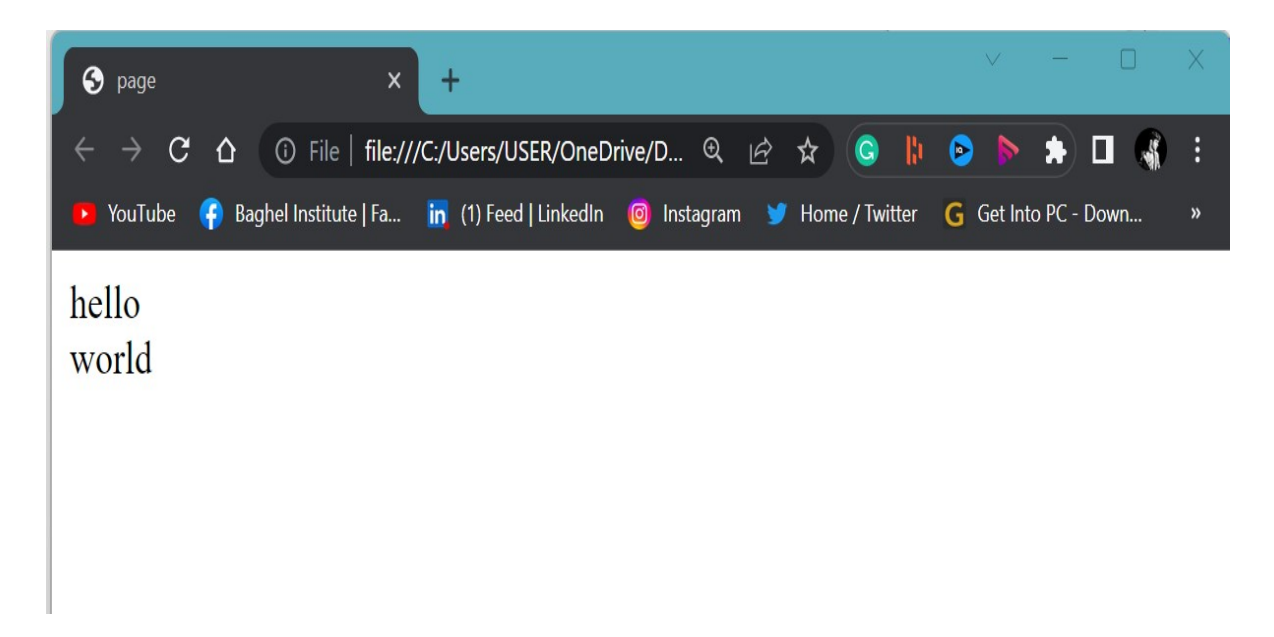

### **Span tag**

 This is an inline element .The span element is an element container used to markup a part of a text or a part of a document.

```
<!doctype html>
\overline{\neg \text{chtm1>}}kead>
  <title>page</title>
  \langle/head>
≒kbody\
 <span> hello</span>
 <span> world</span>
-</body>
\mathsf{L}\langle/\text{html}\rangle
```
#### **Output**

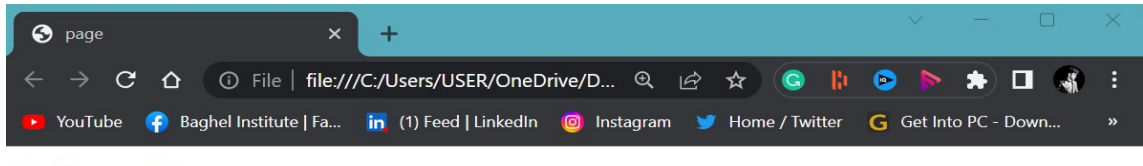

hello world

### **HTML forms**

 An HTML form is used to collect user input. The user input is most often sent to the server for processing.The HTML <form> element is used to create an HTML form for user input:

### **Example** <form>

-- form element--

</form>

### **The <label> Element**

The <label>tag defines a label for many form elements. The for attribute of the <label> tag should be equal to the id attribute of the element to bind them together.

### **Input**

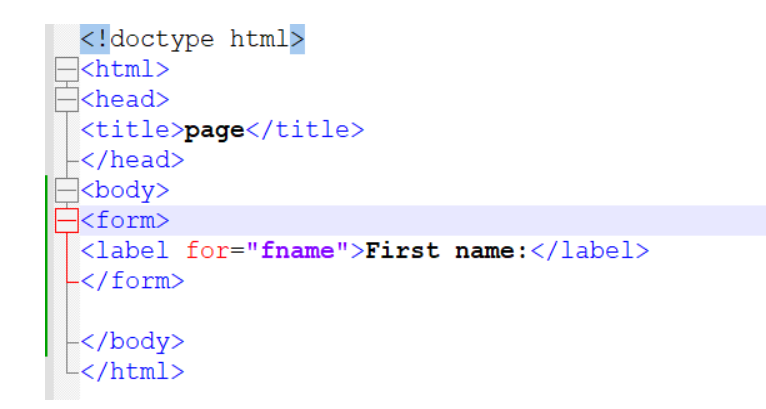

# **Output**

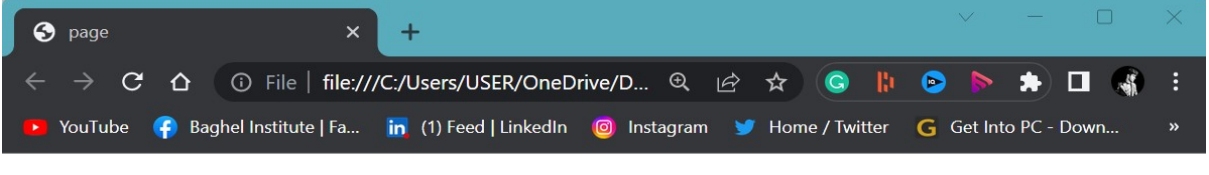

First name:

# **The <input> Element**

 The HTML <input> element is the most used form element. An <input> element can be displayed in many ways, depending on

the type attribute.

#### **Here are some examples:**

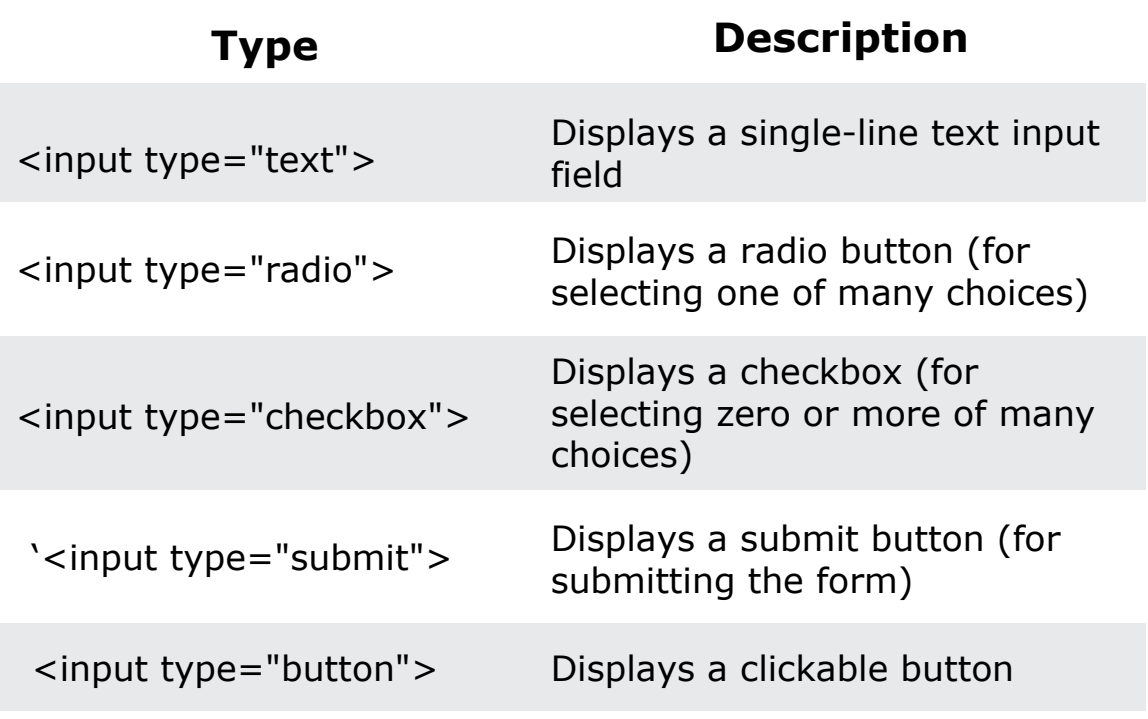

# **Text Fields**

 The <input type="text"> defines a single-line input field for text input.

```
<!doctype html>
<label for="fname">First name:</label>
  <input type="text" id="fname" name="fname">
  <br><br>
 <input type="submit" value="Submit">
 \frac{1}{\sqrt{F} \cdot \text{cm}}\left\lfloor \frac{lt}{t}\right\rfloor /body>
```
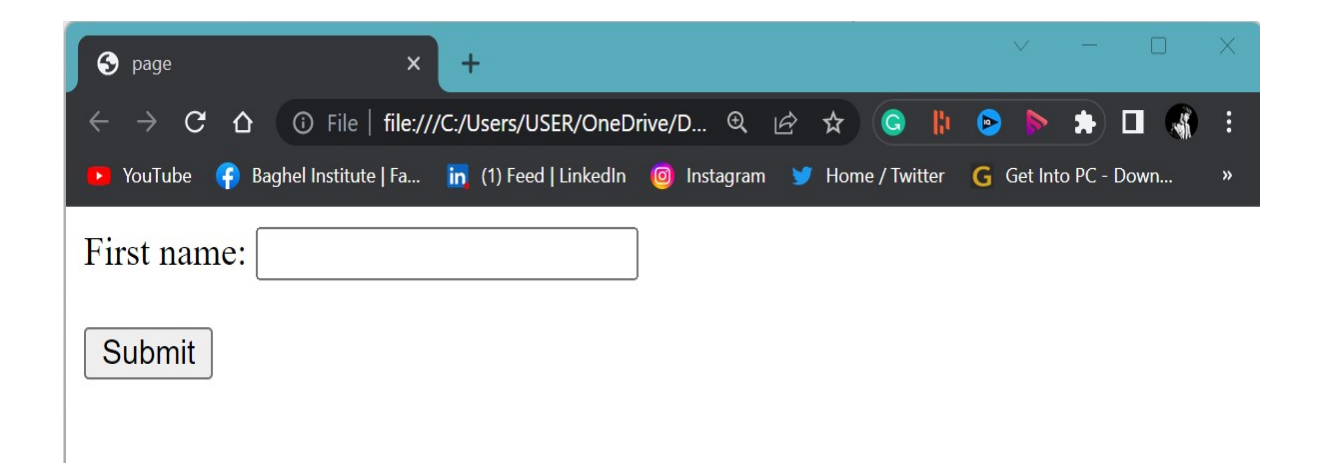

### **Radio Buttons**

 The <input type="radio"> defines a radio button. Radio buttons let a user select ONE of a limited number of choices.

```
<!doctype html>
 \sqrt{\text{th}}tml>
\Xi<head>
 <title>page</title>
-\langle/head>
\equiv <br/>body>
\sqrt{p^2p^2} <br/> />
Choose your favorite Web language:
≒<form>
 <input type="radio" id="html" name="fav_language" value="HTML">
 <label for="html">HTML</label><br>
 <input type="radio" id="css" name="fav_language" value="CSS">
 <label for="css">CSS</label><br>
 <input type="radio" id="javascript" name="fav_language" value="JavaScript">
 <label for="javascript">JavaScript</label>
 -\frac{1}{\sqrt{2}}-\langle /body>
\frac{1}{2}/html>
```
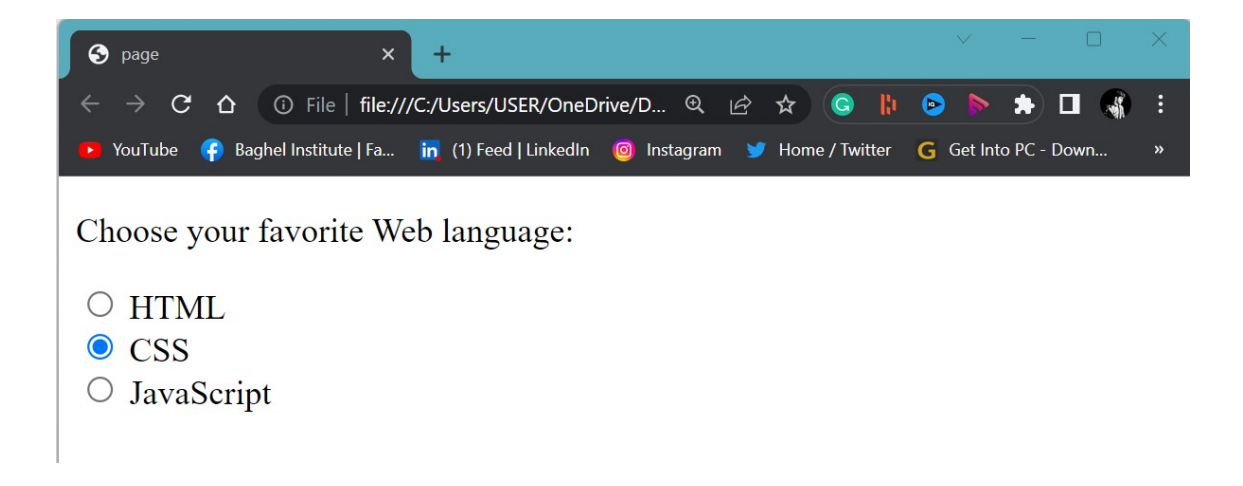

#### **Checkboxes**

 The <input type="checkbox"> defines a **checkbox**. Checkboxes let a user select ZERO or MORE options of a limited number of choices.

```
<!doctype html>
\exists<html>
<sup>≒</sup>khead>
<title>page</title>
\mathsf{K}/\mathsf{head}\mathsf{S}∃<body>
|\langle p\rangleChoose your favorite Web language:\langle\langle p\rangle⊣<form>
 <input type="checkbox" id="vehicle1" name="vehicle1" value="Bike">
 <label for="vehicle1"> I have a bike</label><br>
 <input type="checkbox" id="vehicle2" name="vehicle2" value="Car">
 <label for="vehicle2"> I have a car</label><br>
 <input type="checkbox" id="vehicle3" name="vehicle3" value="Boat">
 <label for="vehicle3"> I have a boat</label>
\frac{\text{L}}{\text{S}} form
-\langle /body>
\mathsf{L}\mathsf{K}/\mathsf{html}\mathsf{L}
```
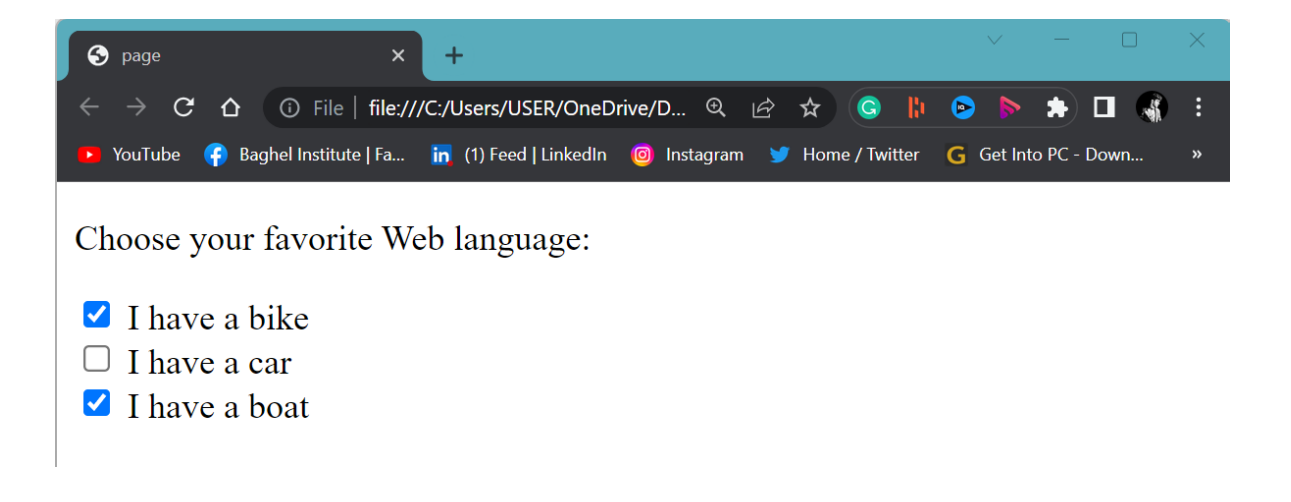

### **The Submit Button**

 The <input type="submit"> defines a button for submitting the form data to a form-handler. The form-handler is specified in the form's action attribute.

```
<!doctype html>
\exists<html>
∃<head>
<title>page</title>
\ensuremath{\vdash}\xspace /head>
\exists<br/>body>
<form action="/action page.php">
<label for="fname">First name:</label>
<br>
<input type="text" id="fname" name="fname" value="John">
<br/><br/>br><label for="lname">Last name:</label>
<br>
<input type="text" id="lname" name="lname" value="Doe">
<br><br>
<input type="submit" value="Submit">
</form>
-\langle /body>
L</html>
```
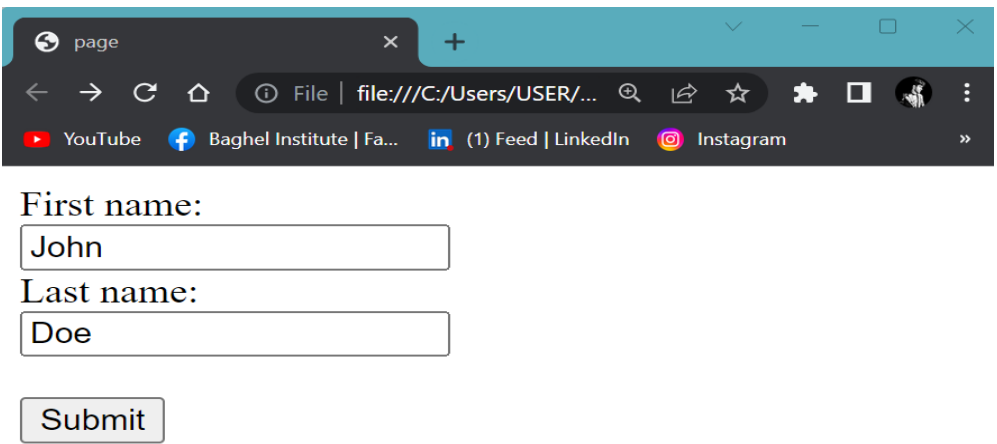

# **The Name Attribute for <input>**

 Notice that each input field must have a name attribute to be submitted. If the name attribute is omitted, the value of the input field will not be sent at all.

### **The Action Attribute**

The action attribute defines the action to be performed when the form is submitted.

```
<!doctype html>
 \overline{\text{drm1>}}∃<head>
<title>page</title>
\ensuremath{\models} </head>
–rk/nead.<br>⊟<body>
 <form action="/action_page.php">
 <label for="fname">First name:</label>
 <br>
 <input type="text" id="fname" name="fname" value="John">
 \langlebr>
 <label for="lname">Last name:</label>
 <input type="text" id="lname" name="lname" value="Doe">
 <br><br>
 <input type="submit" value="Submit">
 -\angle/form>
 -\langle /body>
L</html>
```
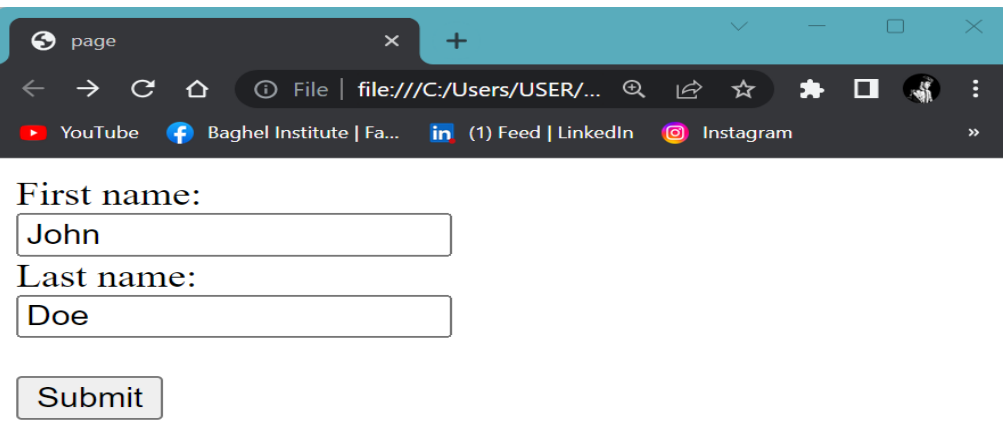

### **The HTML <form> Elements**

 The HTML <form> element can contain one or more of the following form elements:

<input> <label> <select> <textarea> <button> <fieldset> <legend> <datalist> <option> <optgroup>

### **The <select> Element**

The <select> element defines a drop-

down list:

```
<!doctype html>
□<html>
| <head>
 <title>page</title>
\ensuremath{\vdash}\xspace /head>
□<body>
 <label for="cars">Choose a car:</label>
<sup>[</sup>Select id="cars" name="cars">
<option value="volvo">Volvo</option>
 <option value="saab">Saab</option>
 <option value="fiat">Fiat</option>
 <option value="audi">Audi</option>
\le/select>.
 -\langle /body>
L</html>
```
#### **Output**

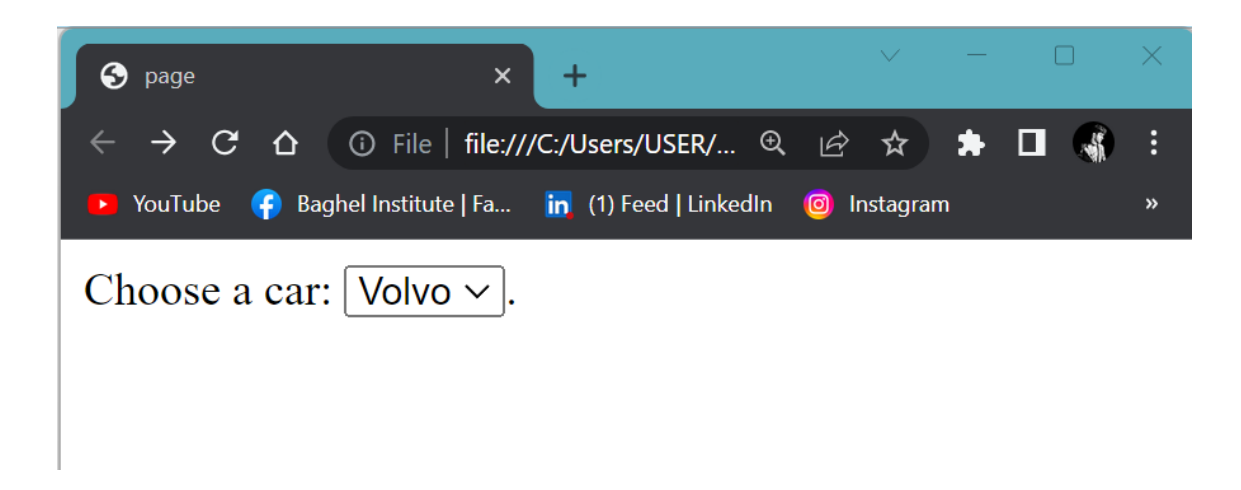

The <option> elements defines an option that can be selected. By default, the first item in the drop-down list is selected.

# **Visible Values**

 Use the size attribute to specify the number of visible values.

# **Input**

```
\overline{\langle !dot \rangle} and \overline{\langle !dot \rangle}\exists<html>
<sup>≐</sup>khead>
<title>page</title>
\mathsf{\vdash}\mathsf{\leq}\mathsf{/head}\mathsf{\geq}∃<body⇒
<label for="cars">Choose a car:</label>
={\select id="cars" name="cars" size="3">
 <option value="volvo">Volvo</option>
 <option value="saab">Saab</option>
 <option value="fiat">Fiat</option>
 <option value="audi">Audi</option>
\prec/select>.
\prec/body>
\mathsf{L}\mathsf{<}/\mathsf{html}\mathsf{>}
```
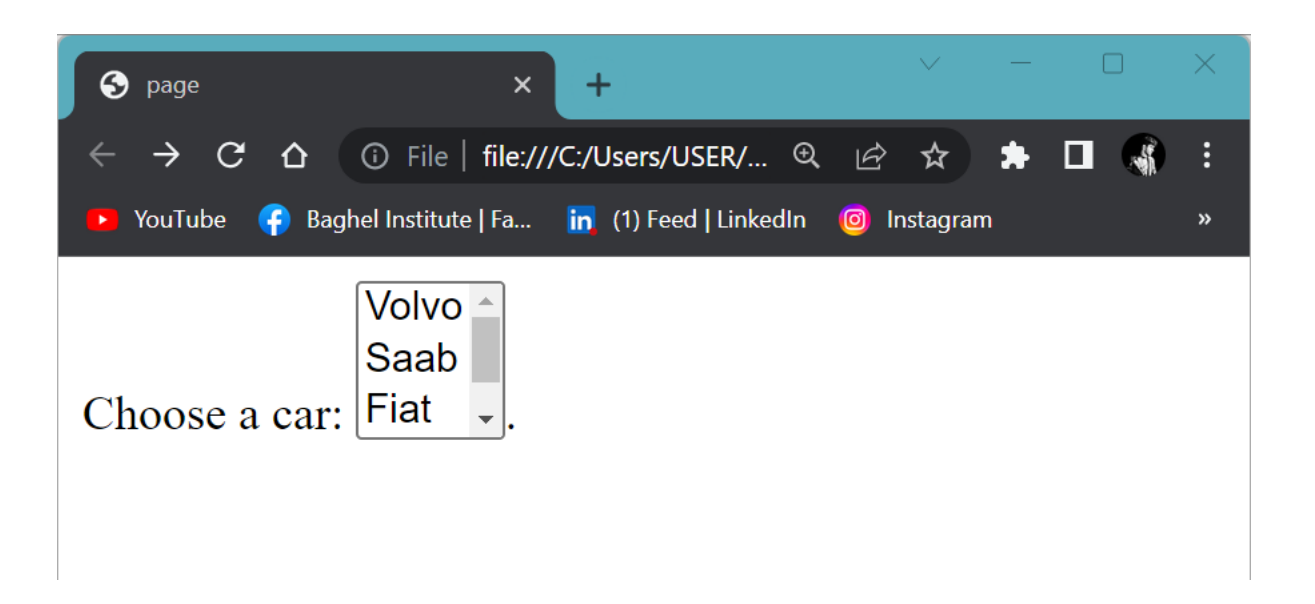

# **The <textarea> Element**

 The <textarea> element defines a multi-line input field (a text area):

# **Input**

```
<!doctype html>
\exists<html>
\exists<head>
 <title>page</title>
 \langle/head>
∃<body>
<textarea name="message" rows="10" cols="30">
 The cat was playing in the garden.
-</textarea>.
\prec/body>
\mathsf{L}\mathsf{<}/\mathsf{html}\mathsf{>}
```
# **Output**

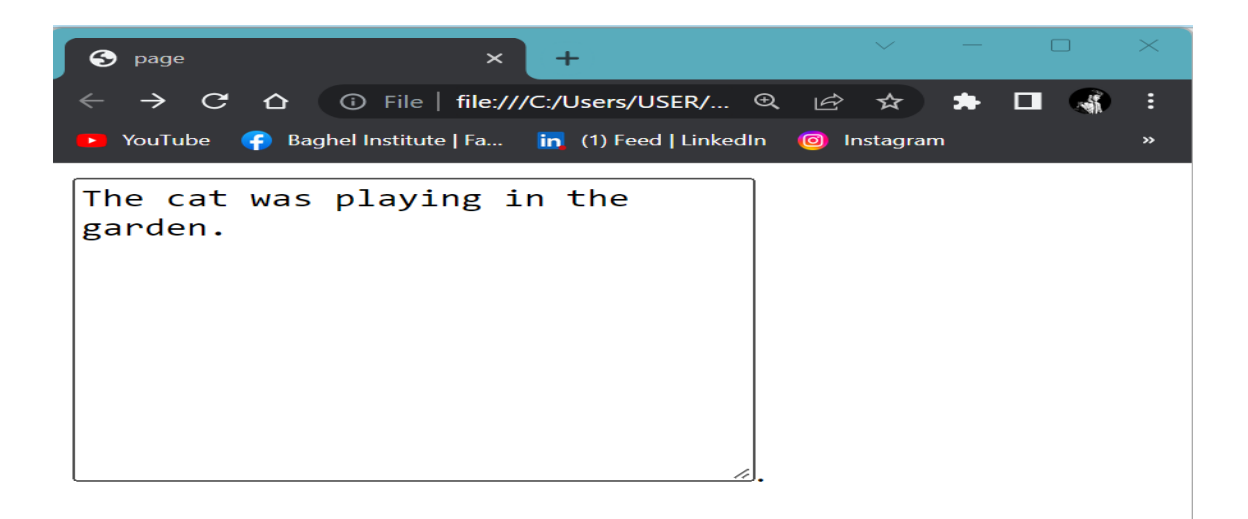

The rows attribute specifies the visible number of lines in a text area.

The cols attribute specifies the visible width of a text area.

# **The <fieldset> and <legend> Elements**

The <fieldset>

element is used to group related data in a form.

The <legend> element defines a caption for the <fieldset> element.

### **Input**

```
<!doctype html>
\sqrt{\text{chtn1}}\frac{1}{\sqrt{2}} <head>
<title>page</title></head>
中<fieldset>
 <legend>Personalia:</legend>
 <label for="fname">First name:</label><br>
 <input type="text" id="fname" name="fname" value="John">
 <br>
 <label for="lname">Last name:</label>
 <br>
 <input type="text" id="lname" name="lname" value="Doe">
 <br><br>
 <input type="submit" value="Submit">
 </fieldset>
 \ensuremath{\ensuremath{\mid}<}/form>
 -\lt/body>
\lfloor </html>
```
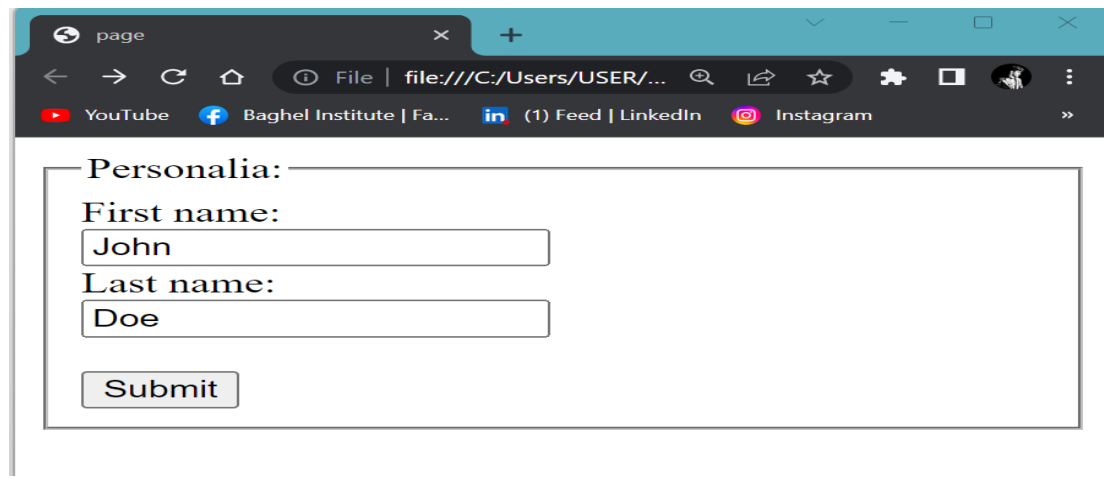

# **The <datalist> Element**

 The <datalist> element specifies a list of pre-defined options for an <input> element. The list attribute of the <input> element, must refer to the id attribute of the <datalist> element.

### **Input**

```
<!doctype html>
\frac{2}{2} <html>
 \exists<head>
 <title>page</title>
 \mathsf{\mathord{K}}-\mathsf{\mathord{K}} \mathsf{\mathord{K}}└─<body><br>└─<body> action="/action_page.php">
 <input list="browsers">
 |<br>|<datalist id="browsers"><br>|<option value="Internet Explorer">
Fortion value= interned:
<del>_</del><br>_<option value="Opera"><br>_<option value="Safari">
 </datalist>
  \langle/form>
  </body>
  \langle/html>
```
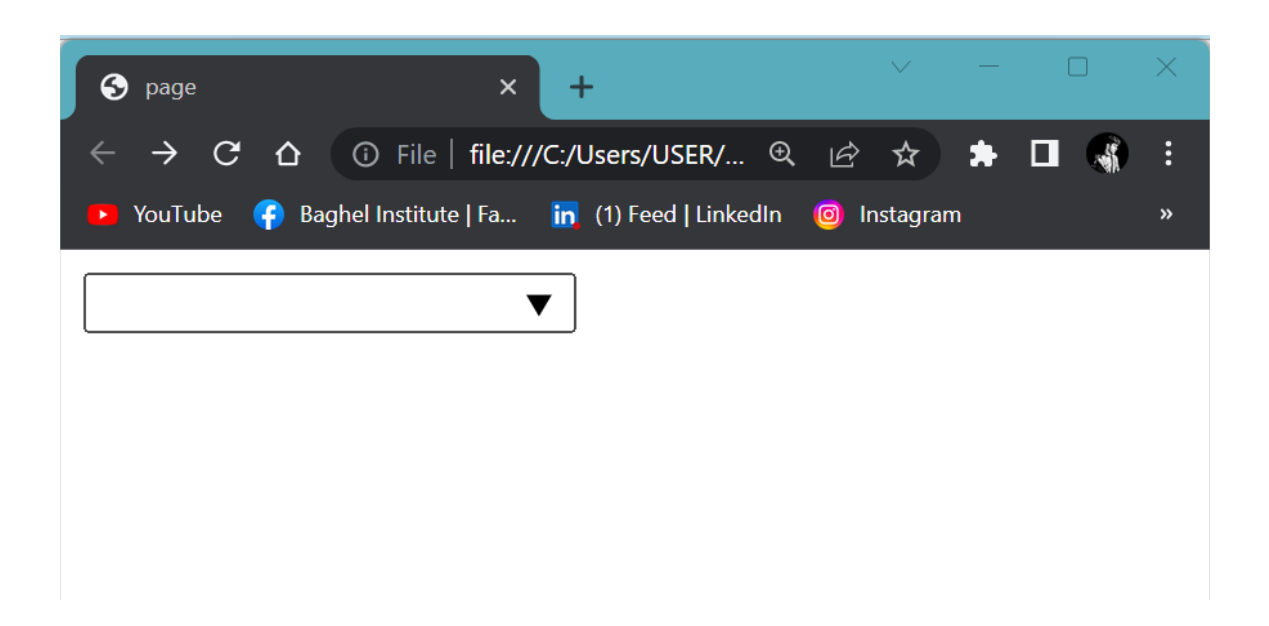

#### **HTML Input Types**

Here are the different input types you can use in HTML:

- <input type="button">
- <input type="checkbox">
- <input type="color">
- <input type="date">
- <input type="datetime-local">
- <input type="email">
- <input type="file">
- <input type="hidden">
- <input type="image">
- <input type="month">
- <input type="number">
- <input type="password">
- <input type="radio">
- <input type="range">
- <input type="reset">
- <input type="search">
- <input type="submit">
- <input type="tel">
- <input type="text">
- <input type="time">
- $\bullet$  <input type="url">
- <input type="week">

### **Input attributes**

Here is a list of some common input attributes

### **Checked**

 Specifies that an input field should be pre-selected when the page loads (for type="checkbox" or type="radio").

# **Disabled**

Specifies that an input field should be disabled.

### **Max**

Specifies the maximum value for an input field.

# **Maxlength**

Specifies the maximum number of character for an input field.

#### **Min**

Specifies the minimum value for an input field.

### **Pattern**

 Specifies a regular expression to check the input value against.

# **Readonly**

 Specifies that an input field is read only (cannot be changed).

# **Required**

Specifies that an input field is required (must be filled out).

### **Size**

Specifies the width (in characters) of an input field.

### **Value**

Specifies the default value for an input field.

# **The size Attribute**

 The default value for size is 20. The size attribute works with the following input types: text, search, tel, url, email, and password.

```
<!doctype html>
\exists<html>
⊟<head>
<title>page</title>
\ensuremath{\vdash}\xspace /head>
\exists<br/>body>
∃<form>
 <label for="fname">First name:</label>
 <br/><br/>br><input type="text" id="fname" name="fname" size="50">
 | <br>
 <label for="pin">PIN:</label>
 <br/><br/>br><input type="text" id="pin" name="pin" size="4">
\frac{L}{I}form>
\div/body>
\lfloor </html>
```
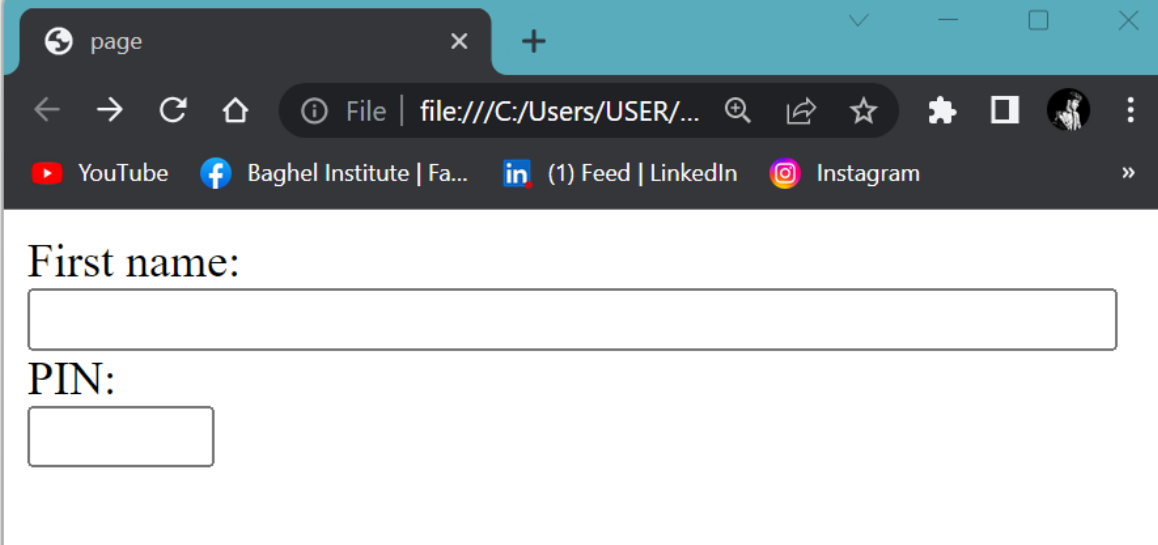

# **The maxlength Attribute**

The input maxlength attribute specifies the maximum number of characters allowed in an input field.

```
<!doctype html>
\sqrt{\text{chtn1}}∃<head>
 <title>page</title>
\ensuremath{\vdash}\xspace </head>
⊟<body>
∃<form>
 <label for="fname">First name:</label>
 <br>
 <input type="text" id="fname" name="fname" size="50">
 <br>
 <label for="pin">PIN:</label>
 \langlebr>
<input type="text" id="pin" name="pin" maxlength="4" size="4">
\frac{L}{I} form>
\ensuremath{\models}</body>
\lfloor </html>
```
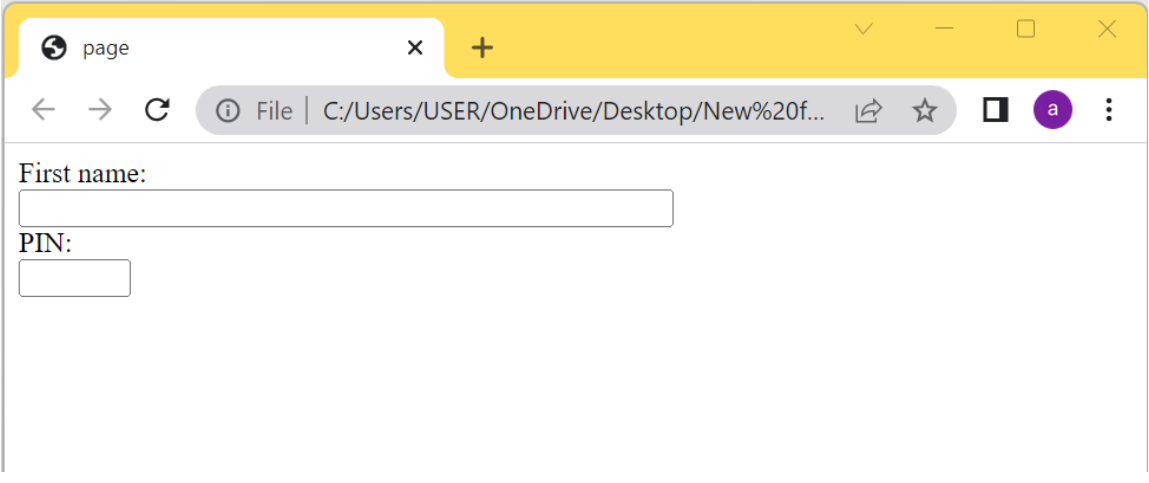

# **The placeholder Attribute**

 The short hint is displayed in the input field before the user enter a value. The placeholder attribute works with the following input types: text, search, url, tel, email, and password.

```
<!doctype html>
\sqrt{\text{ch}}tml>
∄<head>
 <title>page</title>
 \mathsf{\vdash} \mathsf{\le} / \mathsf{head} \mathsf{\ge}⊟<body>
\Rightarrow form>
 <label for="phone">Enter a phone number:</label>
 <input type="tel" id="phone" name="phone"placeholder="123-45-678">
 \div/form>
\div/body>
\lfloor </html>
```
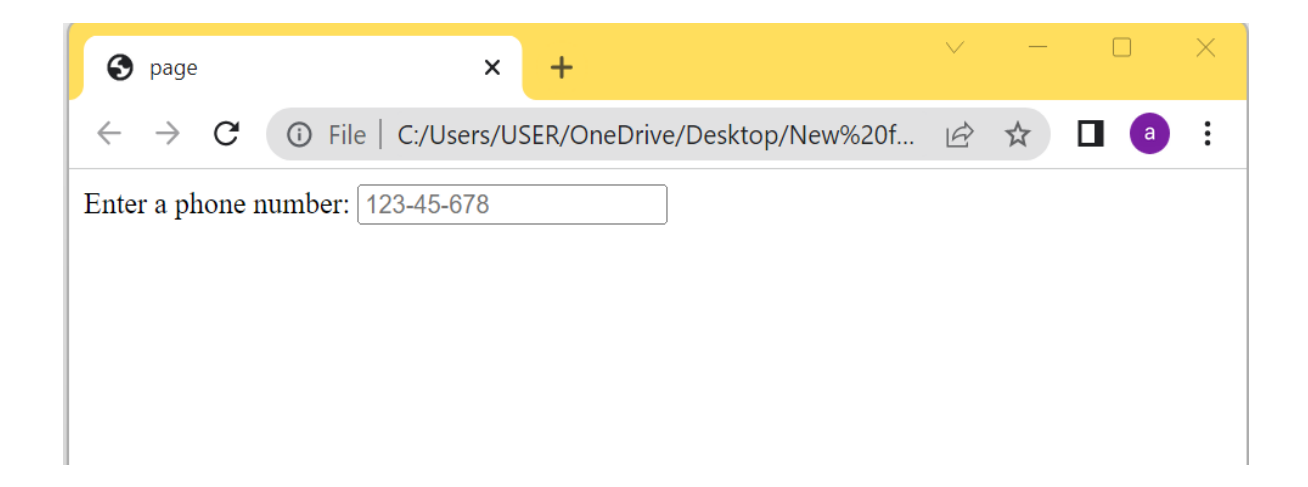

# **The pattern Attribute**

 The input pattern attribute specifies a regular expression that the input field's value is checked against, when the form is submitted.

The pattern attribute works with the following input types: text, date, search, url, tel, email, and password.

```
\overline{\langle !dot \rangle} and \overline{\langle !dot \rangle}\exists<html>
khead>
 <title>page</title>
 \langle/head>
∃<body>
∃<form>
   <label for="country code">Country code:</label>
   <input type="text" id="country code" name="country code"
   pattern="[A-Za-z]{3}" title="Three letter country code">
-</form>
-\langle /body>
L</html>
```
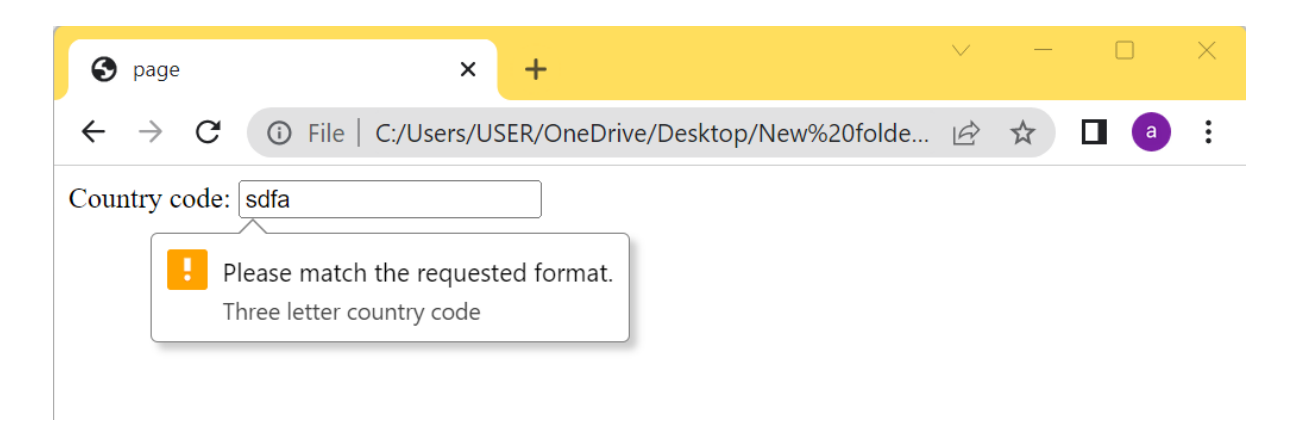

### **HTML Video**

The HTML <video> element is used to show a video on a web page.

```
<!doctype html>
\exists<html>
∃<head>
 <title>page</title>
 -\langle/head>
∃<body>
<del>□</del><video width="320" height="240" controls>
 <source src="video.mp4" type="video/mp4">
\frac{\log x}{\log x}\prec/body>
\lfloor </html>
```
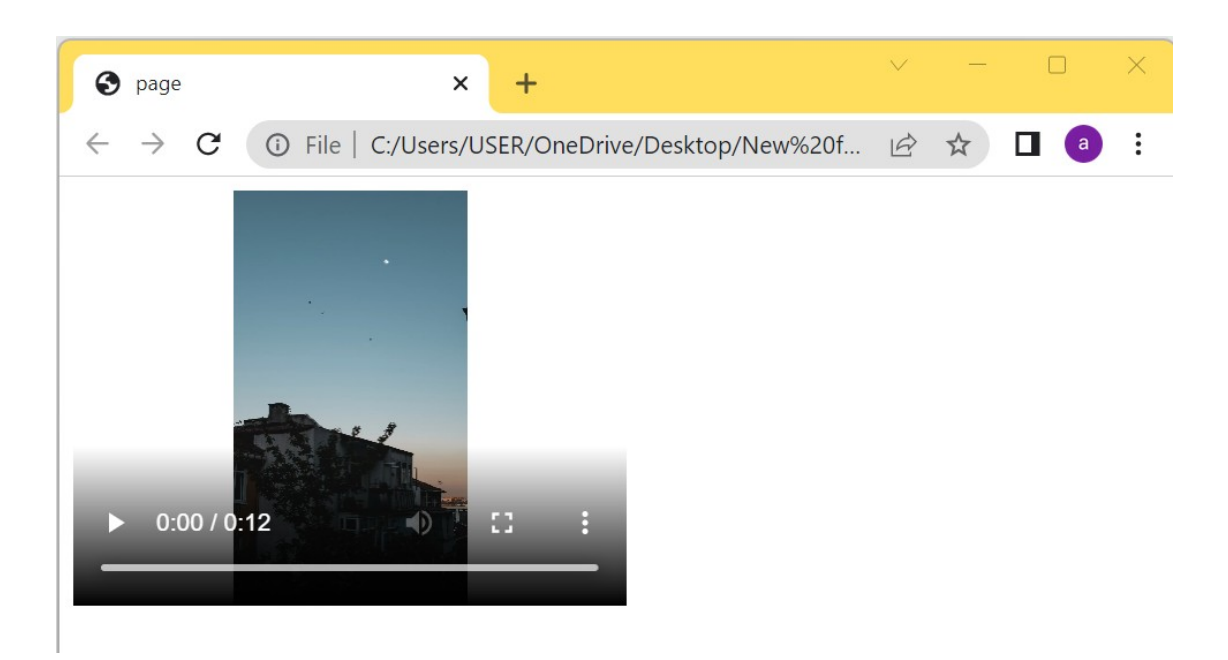

# **HTML <video> Autoplay muted**

Add muted after autoplay to let your video start playing automatically (but muted):

```
\overline{\langle !dot \rangle} and \overline{\langle !dot \rangle}\sqrt{\text{chtn1}}白<head>
  <title>page</title>
\ensuremath{\mathsf{K}} head>
⊟<body>
□<video width="320" height="240" autoplay muted>
  <source src="video.mp4" type="video/mp4">
 \forallvideo>
 \prec/body>
\lfloor </html>
```
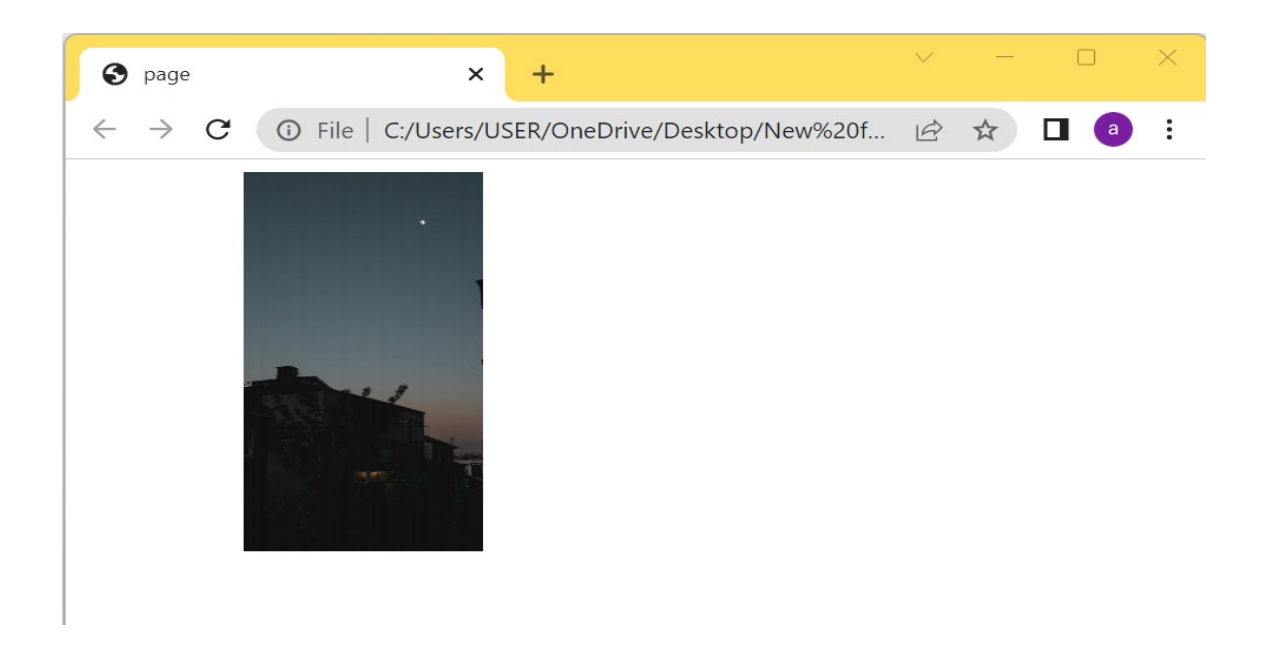

### **HTML poster Attribute**

 The poster attribute specifies an image to be shown while the video is downloading, or until the user hits the play button.

```
<!doctype html>
\sqrt{\text{chtn1}}∄<head>
<title>page</title>
\ensuremath{\models} </head>
\exists<br/>body>
<video width="320" height="240" poster="image.jpg" controls>
     <source src="video.mp4" type="video/mp4">
-</video>
\div/body>
\lfloor </html>
```
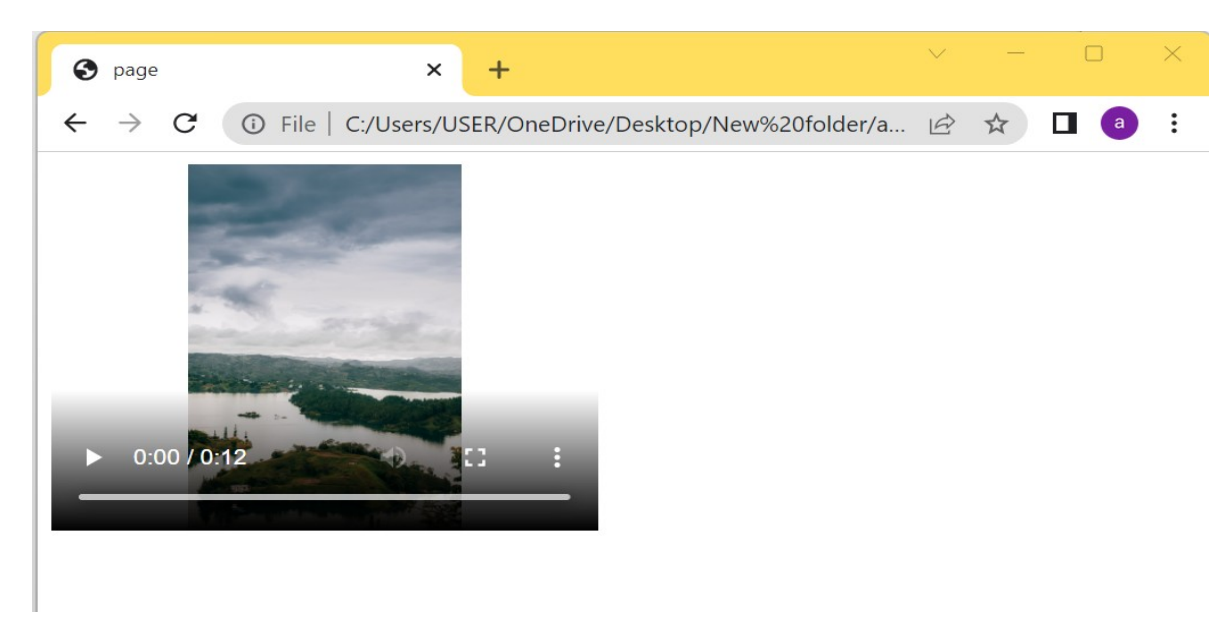

### **HTML Audio**

The HTML <audio> element is used to play an audio file on a web page.

```
<!doctype html>
\exists<html>
∄<head>
 <title>page</title>
 \vdash</head>
\overline{\exists}<body>
<u>e</u><audio controls>
 <source src="horse.mp3" type="audio/mpeg">
\frac{1}{2} </audio>
\div/body>
\lfloor </html>
```
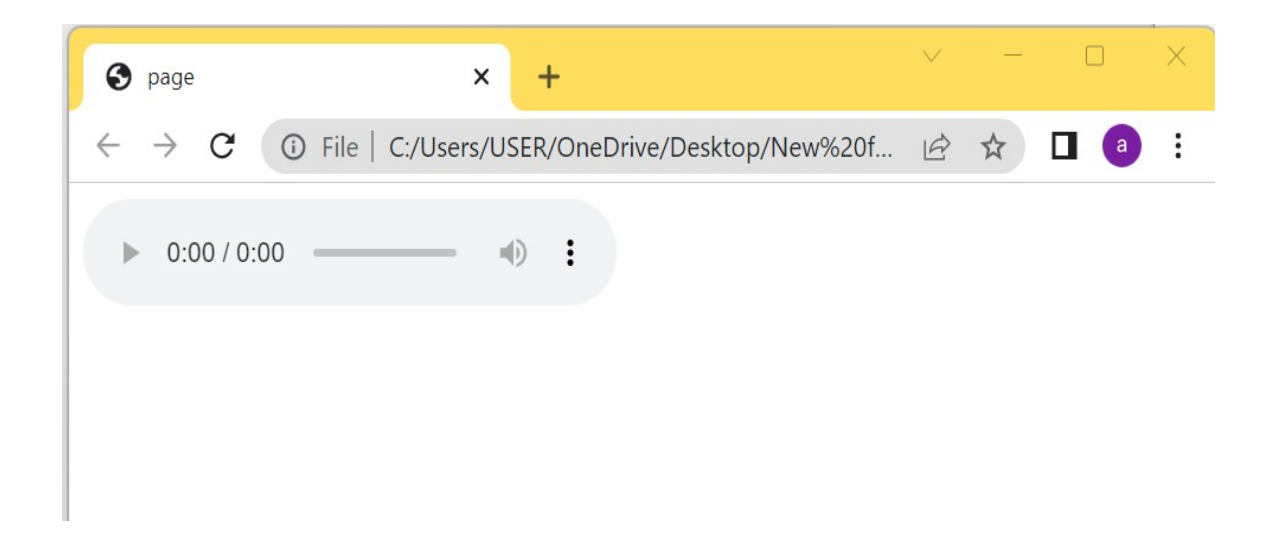

# **HTML <audio> Autoplay**

To start an audio file automatically, use the

autoplay attribute:

# **Example**

```
<!doctype html>
\exists<html>
∃<head>
 <title>page</title>
 \mathsf{K}/\mathsf{head}\mathsf{S}⊟<body>
\ominus<audio controls autoplay>
 <source src="horse.mp3" type="audio/mpeg">
 \ensuremath{\vdash} </audio>
 \div/body>
 \lfloor </html>
```
# **HTML <audio> Autoplay muted**

 Add muted after autoplay to let your audio file start playing automatically (but muted):

# **Example**

```
<!doctype html>
 \exists<html>
 ∃<head>
  <title>page</title>
\ensuremath{\vdash}\xspace /head>
\Box <bdy>
exaudio controls autoplay muted>
  <source src="horse.mp3" type="audio/mpeq">
 \mathsf{L}\mathsf{L}\mathsf{L}\mathsf{L} audio>
 \ensuremath{\models} </body>
 \mathsf{L}\mathsf{L}\mathsf{L}\mathsf{m}\mathsf{L}\mathsf{L}
```